# **Alibaba Cloud**

ActionTrail ActionTrail API Reference API Reference

Document Version: 20200918

**C-D Alibaba Cloud** 

# Legal disclaimer

Alibaba Cloud reminds you to carefully read and fully understand the terms and conditions of this legal disclaimer before you read or use this document. If you have read or used this document, it shall be deemed as your total acceptance of this legal disclaimer.

- 1. You shall download and obtain this document from the Alibaba Cloud website or other Alibaba Cloud-authorized channels, and use this document for your own legal business activities only. The content of this document is considered confidential information of Alibaba Cloud. You shall strictly abide by the confidentiality obligations. No part of this document shall be disclosed or provided to any third party for use without the prior written consent of Alibaba Cloud.
- 2. No part of this document shall be excerpted, translated, reproduced, transmitted, or disseminated by any organization, company or individual in any form or by any means without the prior written consent of Alibaba Cloud.
- 3. The content of this document may be changed because of product version upgrade, adjustment, or other reasons. Alibaba Cloud reserves the right to modify the content of this document without notice and an updated version of this document will be released through Alibaba Cloudauthorized channels from time to time. You should pay attention to the version changes of this document as they occur and download and obtain the most up-to-date version of this document from Alibaba Cloud-authorized channels.
- 4. This document serves only as a reference guide for your use of Alibaba Cloud products and services. Alibaba Cloud provides this document based on the "status quo", "being defective", and "existing functions" of its products and services. Alibaba Cloud makes every effort to provide relevant operational guidance based on existing technologies. However, Alibaba Cloud hereby makes a clear statement that it in no way guarantees the accuracy, integrity, applicability, and reliability of the content of this document, either explicitly or implicitly. Alibaba Cloud shall not take legal responsibility for any errors or lost profits incurred by any organization, company, or individual arising from download, use, or trust in this document. Alibaba Cloud shall not, under any circumstances, take responsibility for any indirect, consequential, punitive, contingent, special, or punitive damages, including lost profits arising from the use or trust in this document (even if Alibaba Cloud has been notified of the possibility of such a loss).
- 5. By law, all the contents in Alibaba Cloud documents, including but not limited to pictures, architecture design, page layout, and text description, are intellectual property of Alibaba Cloud and/or its affiliates. This intellectual property includes, but is not limited to, trademark rights, patent rights, copyrights, and trade secrets. No part of this document shall be used, modified, reproduced, publicly transmitted, changed, disseminated, distributed, or published without the prior written consent of Alibaba Cloud and/or its affiliates. The names owned by Alibaba Cloud shall not be used, published, or reproduced for marketing, advertising, promotion, or other purposes without the prior written consent of Alibaba Cloud. The names owned by Alibaba Cloud include, but are not limited to, "Alibaba Cloud", "Aliyun", "HiChina", and other brands of Alibaba Cloud and/or its affiliates, which appear separately or in combination, as well as the auxiliary signs and patterns of the preceding brands, or anything similar to the company names, trade names, trademarks, product or service names, domain names, patterns, logos, marks, signs, or special descriptions that third parties identify as Alibaba Cloud and/or its affiliates.
- 6. Please directly contact Alibaba Cloud for any errors of this document.

# Document conventions

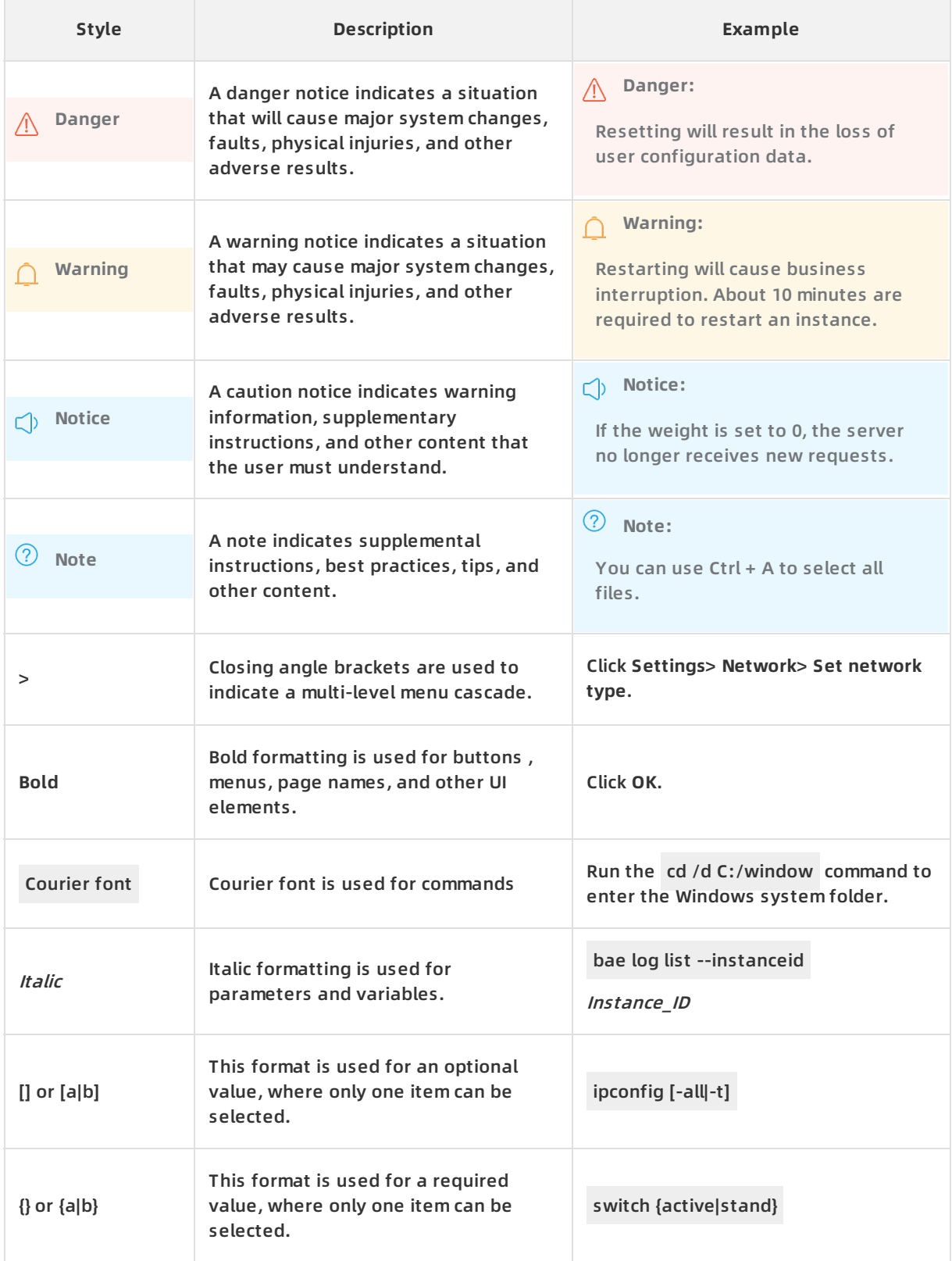

# Table of Contents

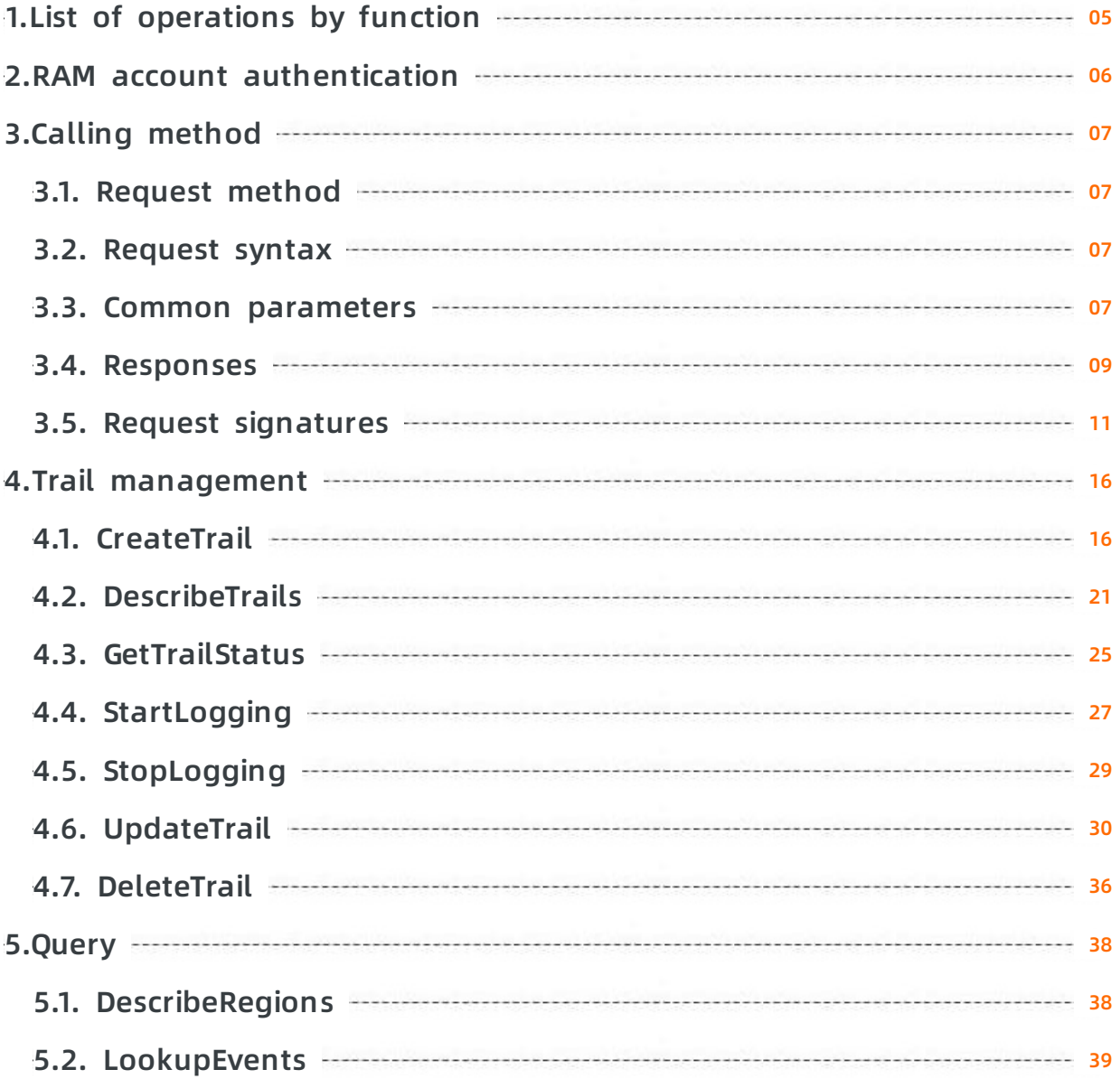

# <span id="page-4-0"></span>**1.List of operations by function**

The following tables list API operations available for use in ActionTrail.

# **Trail management**

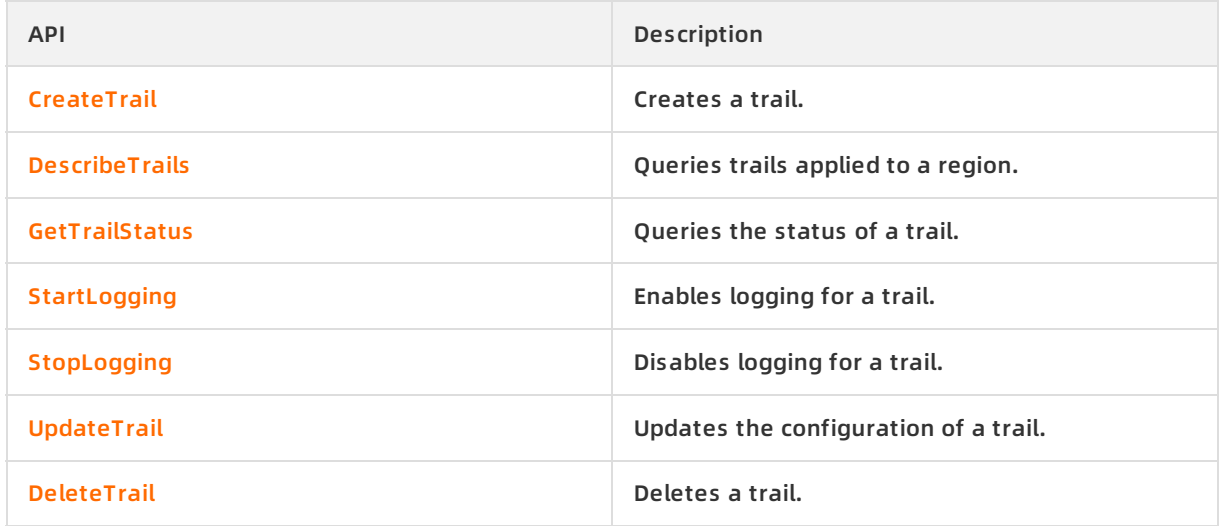

## **Query**

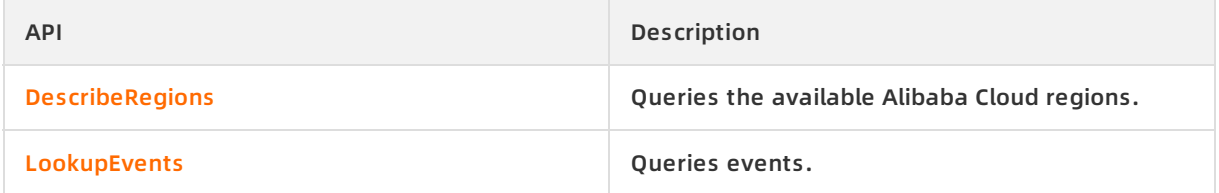

# <span id="page-5-0"></span>**2.RAM account authentication**

This section describes the ActionTrail APIs that can be authorized to a RAM account.

Before an API is called, permissions are checked to ensure that the caller is authorized to call the API to operate specific resources.

The following table describes the API authentication rules.

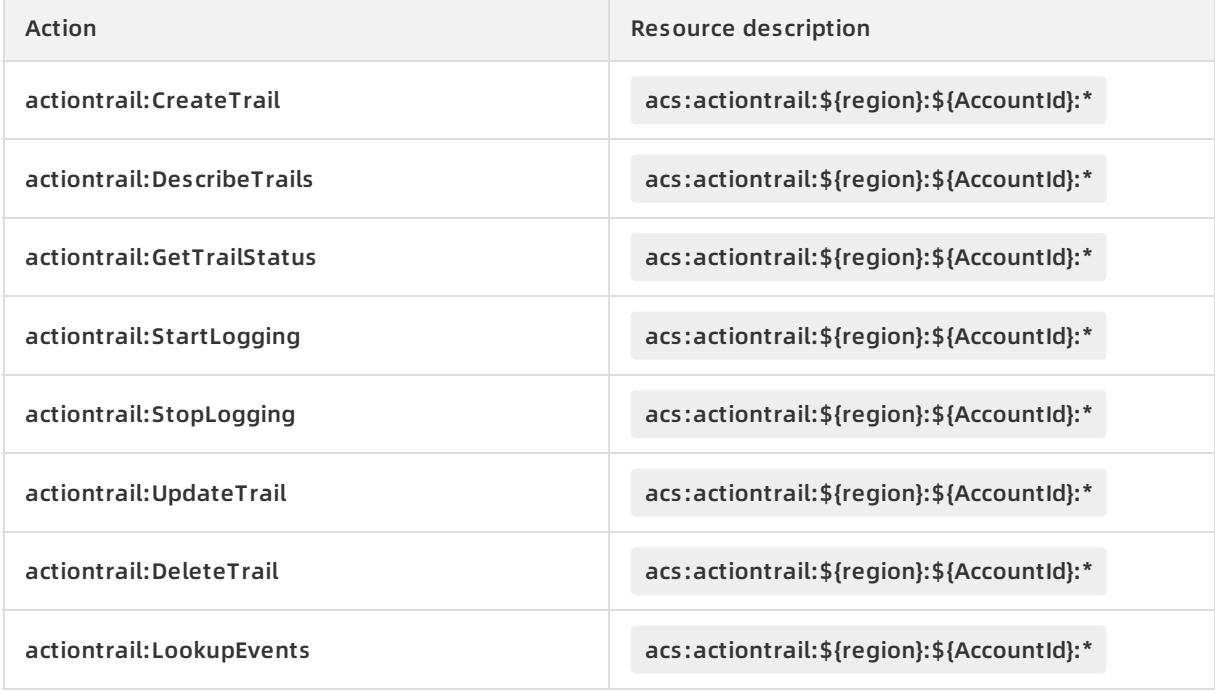

# <span id="page-6-1"></span><span id="page-6-0"></span>**3.Calling method 3.1. Request method**

To send an ActionTrail API request, you must send an HTTP or HTTPS GET request to the ActionTrail endpoint. You must add the request parameters that correspond to the API operation being called. After you call the API, the system returns a response. The request and response are encoded in UTF-8.

For more information about how to sent an API request, see the following topics:

- 1. [Request](https://www.alibabacloud.com/help/doc-detail/28836.htm#concept-28836-zh) syntax
- 2. Common [parameters](https://www.alibabacloud.com/help/doc-detail/28837.htm#concept-28837-zh)
- 3. [Responses](https://www.alibabacloud.com/help/doc-detail/28838.htm#concept-28838-zh)
- 4. Request [signatures](https://www.alibabacloud.com/help/doc-detail/28839.htm#concept-28839-zh)

# <span id="page-6-2"></span>**3.2. Request syntax**

This topic describes the request syntax in ActionTrail, including the endpoints of ActionTrail, communications protocol, HTTP request method, and request parameters.

The endpoint of the ActionTrail console is actiontrail.console.aliyun.com .

The endpoint of the ActionTrail API is actiontrail.[ Region].aliyuncs.com . [Region] specifies the region to which a trail is applied. Valid value: cn-hangzhou .

# **Communications protocol**

You can call ActionTrail API operations by sending HTTP or HTTPS requests. We recommend that you send HTTPS requests for enhanced security.

# **Request method**

The HTTP or HTTPS GET method can be used to send requests. Request parameters must be included in the request URL.

## **Request parameters**

Each request must specify the operation to be performed. For example, to create a trail, you must set the Action parameter to CreateTrail. Request parameters include both common parameters and operation-specific parameters.

# **Encoding**

All requests and responses are encoded in UTF-8.

# <span id="page-6-3"></span>**3.3. Common parameters**

This topic describes common parameters, including common request parameters and common response parameters.

## **Common request parameters**

# Common request parameters must be included in all ActionTrail API requests.

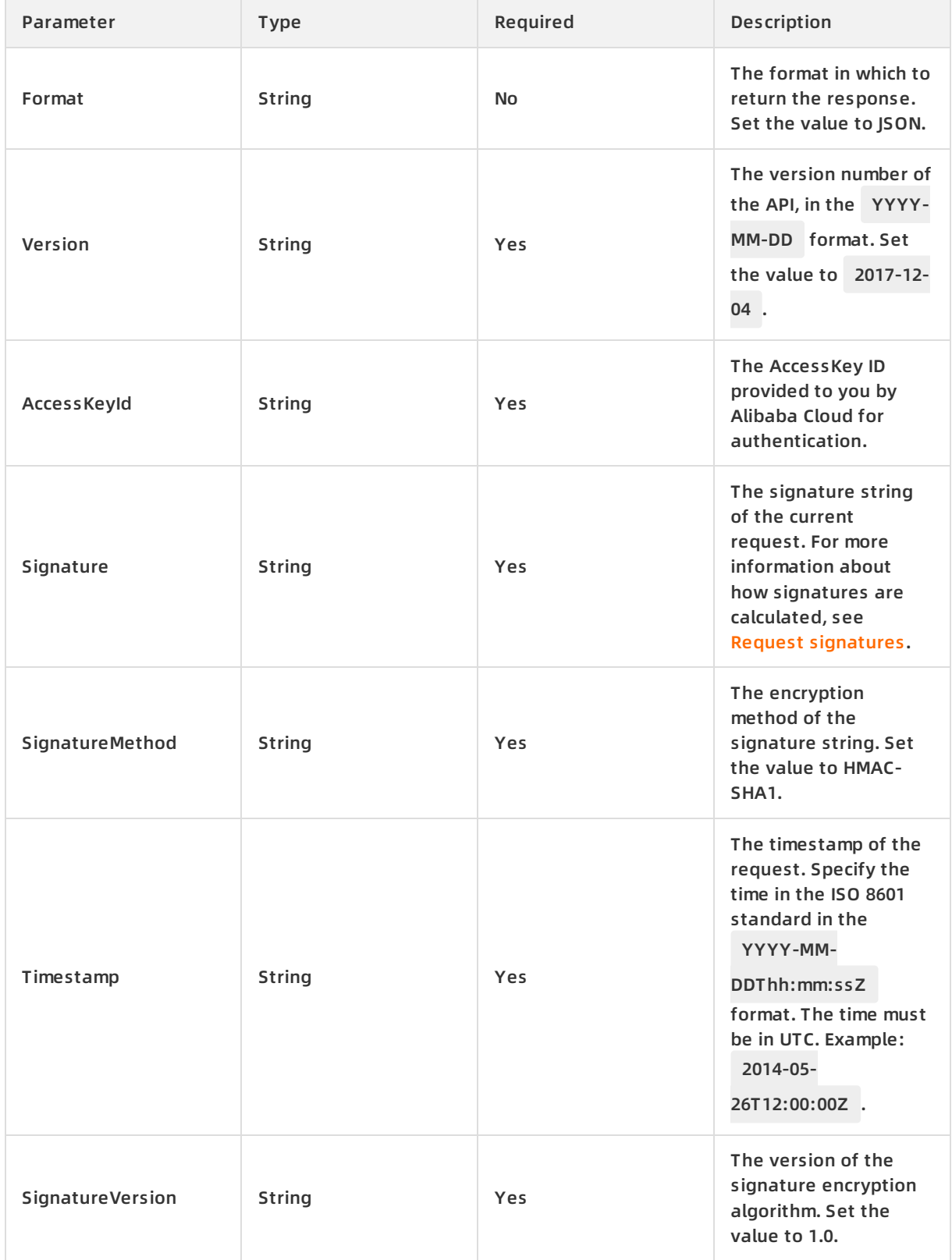

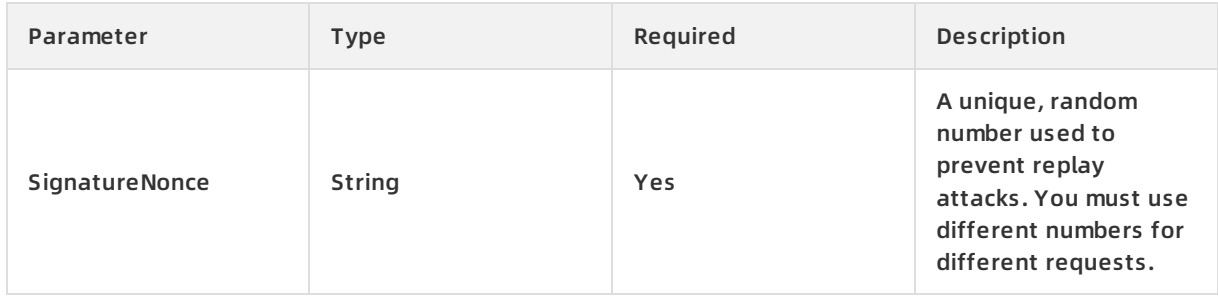

# **Sample request**

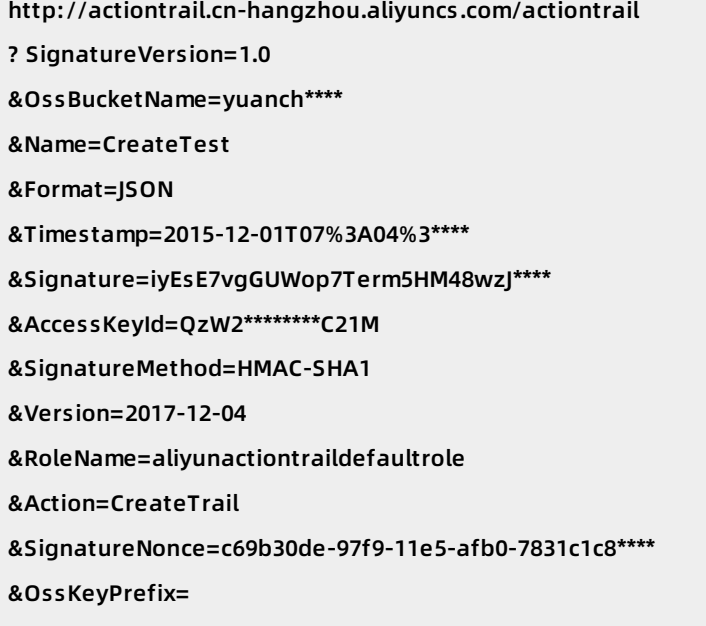

## **Common response parameters**

When you send an API request, the system returns the result if the API operation is successfully called, and returns Requestid if the API operation fails to be called. Responses can be returned only in the JSON format.

## **Sample response**

```
JSON format
 {
 "Name": "CreateTest",
  "OssBucketName": "yuanch****",
  "OssKeyPrefix": "",
  "RoleName": "aliyunactiontraildefaultrole"
}
```
# <span id="page-8-0"></span>**3.4. Responses**

API responses use the HTTP response format where a 2xx status code indicates a successful call and a 4xx or 5xx status code indicates a failed call.

**Note**

Note:

- Responses can be returned only in the JSON format.
- If you send a request by using third-party tools, you can specify the response format in the request.
- Sample responses in this topic are formatted with line breaks to be reader-friendly.

#### **Sample success responses**

```
JSON format
 {
 "Name": "CreateTest",
 "OssBucketName": "yuanchuang",
 "OssKeyPrefix": "",
 "RoleName": "aliyunactiontraildefaultrole"
}
```
#### **Sample error responses**

If an error occurs when you call an operation, no result data is returned. You can locate the cause of an error based on the corresponding error code and [Common](#page-10-1) error codes.

If an error occurs after a request is sent, the HTTP status code, error code, error message, and unique ID of the request are returned in the response. If you cannot locate the cause of the error based on the error code and error message, provide the ID of the request to an Alibaba Cloud technical support engineer so that the engineer can locate the request log.

```
JSON format
 {
 "RequestId": "0BC51021-1740-4C13-8072-4C1CD1D6B1F2",
 "HostId": "actiontrail.cn-hangzhou.aliyuncs.com",
 "Code": "TrailAlreadyExistsException",
 "Message": "account name(CreateTest) and region(cn-hangzhou) is already exist"
}
```
#### **Common error codes**

<span id="page-10-1"></span>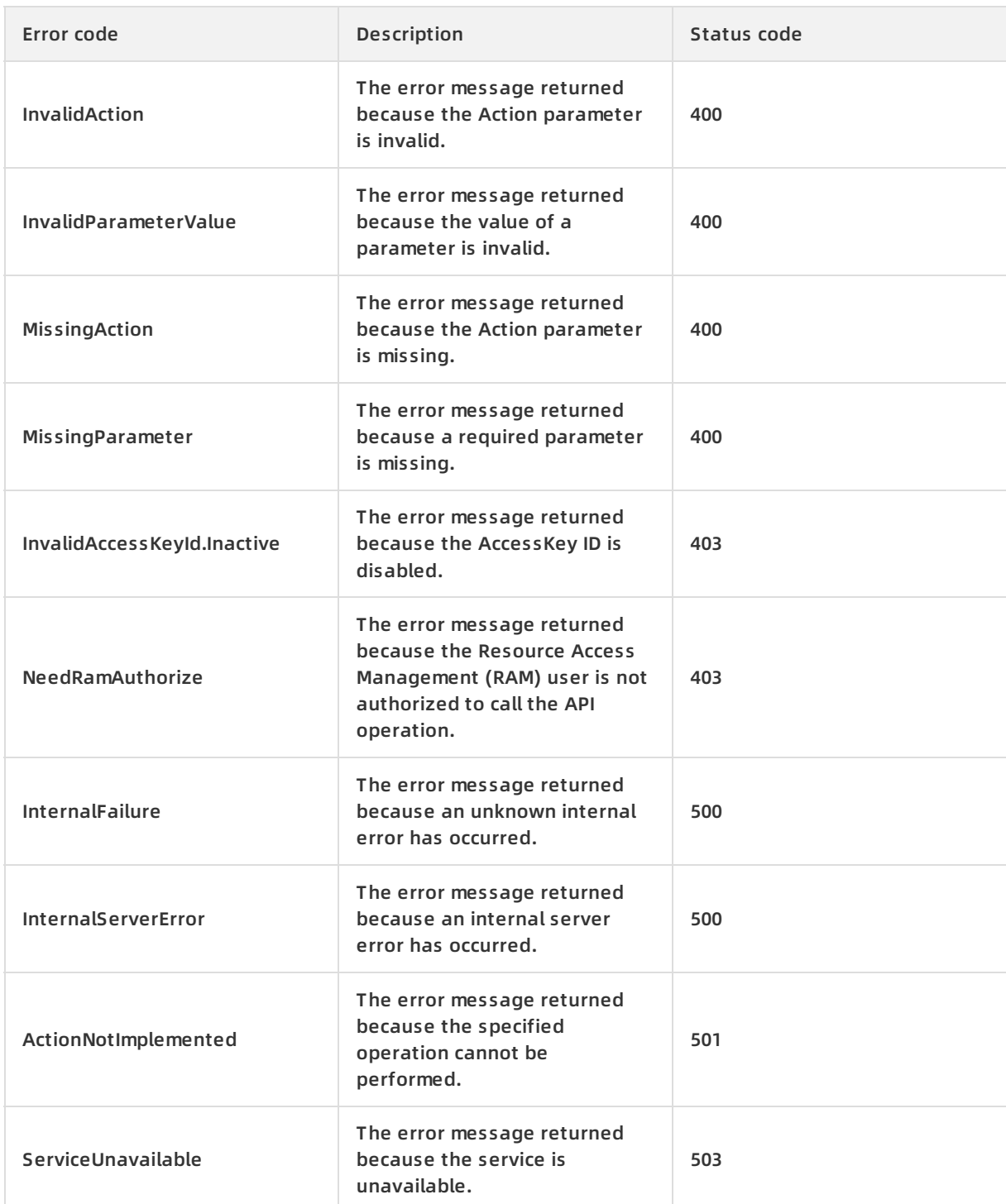

# <span id="page-10-0"></span>**3.5. Request signatures**

You must sign all API requests to ensure security. Alibaba Cloud uses the request signature to verify the identity of the API caller. Therefore, each API request must contain signature information, regardless of whether it is sent by using HTTP or HTTPS.

# **Overview**

You must add the signature to the Resource Management API request in the following format:

https://Endpoint/?SignatureVersion=1.0&SignatureMethod=HMAC-SHA1&Signature=CT9X0VtwR86fNW Snsc6v8YGOjuE%3D&SignatureNonce=3ee8c1b8-83d3-44af-a94f-4e0ad82fd6cf

where:

- SignatureMethod: the encryption method of the signature string. Set the value to HMAC-SHA1.
- SignatureVersion: the version of the signature encryption algorithm. Set the value to 1.0.
- SignatureNonce: a unique, random number used to prevent replay attacks. You must use different numbers for different requests. We recommend that you use universally unique identifiers (UUIDs).
- Signature: the signature generated after the request has been symmetrically encrypted by using the AccessKey secret.

The signature encryption algorithm complies with RFC 2104 HMAC-SHA1 specifications. The AccessKey secret is used to calculate the hash-based message authentication code (HMAC) value of the encoded and sorted query string, and the HMAC value is used as the signature string. Request signatures include operation-specific parameters. Therefore, the signature of a request varies depending on the request parameters. To calculate a signature, follow the steps in this topic.

Signature = Base64( HMAC-SHA1( AccessSecret, UTF-8-Encoding-Of(StringToSign)) )

## **Step 1: Compose and encode a string-to-sign**

- 1. Use request parameters to construct a canonicalized query string.
	- i. Create a canonicalized query string by arranging the request parameters (including all common and operation-specific parameters except Signature) in alphabetical order.

**Note** If you use the GET method to submit the request, these parameters are the part located after the question mark (?) and connected by the ampersands (&) in the request uniform resource identifier (URI).

#### ii. Encode the canonicalized query string in UTF-8. The following table describes the encoding rules.

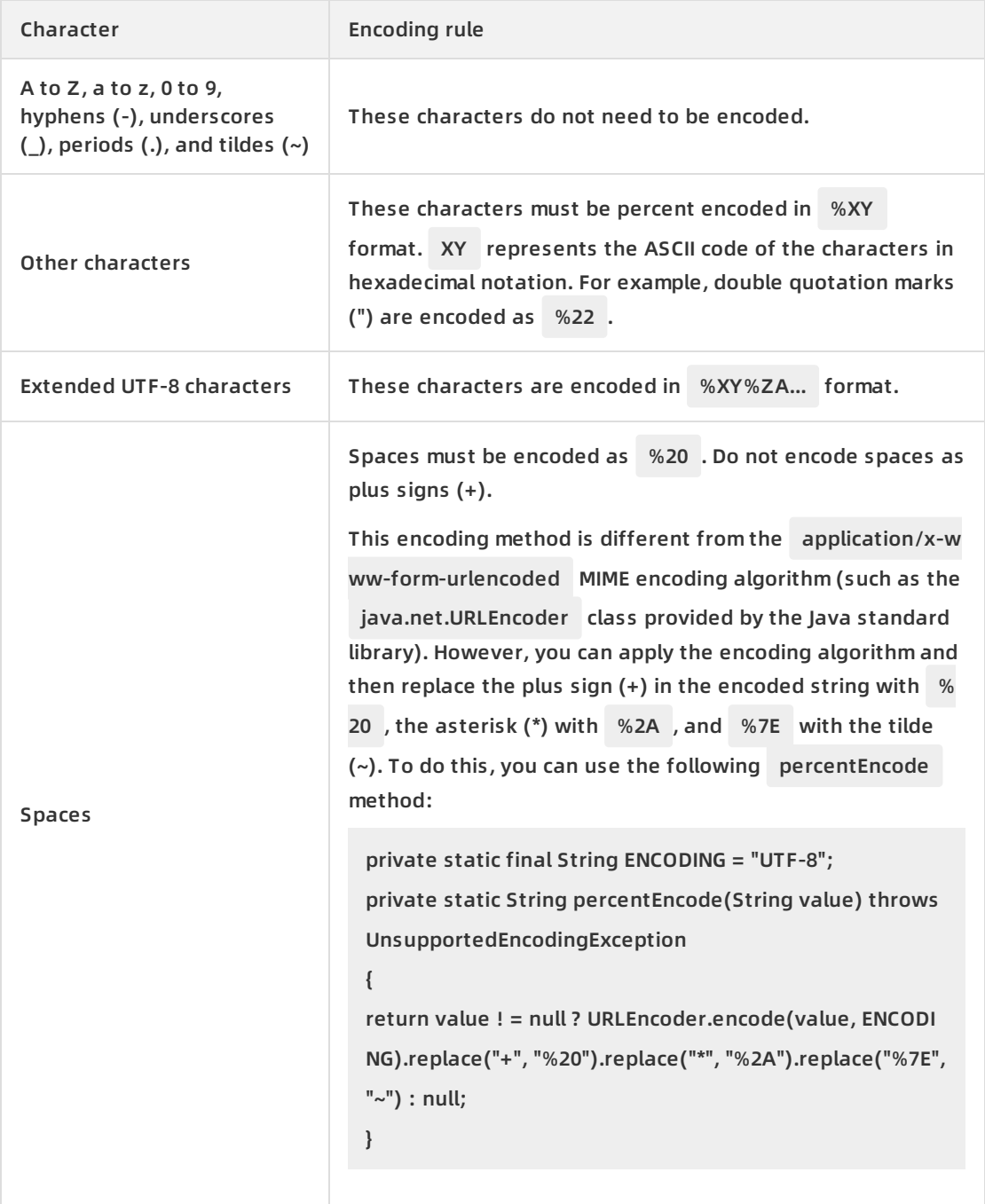

- iii. Connect the encoded parameter names and values by using equal signs (=).
- iv. Sort the connected parameter name and value pairs in the order specified in step i and connect the pairs by using ampersands (&) to obtain the canonicalized query string.
- 2. Create a string-to-sign from the encoded canonicalized query string as follows:

StringToSign=

```
HTTPMethod + "&" +
```

```
percentEncode("/") + "&" +
```
percentEncode(CanonicalizedQueryString)

where:

- HTTPMethod: the HTTP method used to make the request, such as GET.
- $\circ$  percentEncode("/"): Encode backslashes (/) as %2F according to the URL encoding rule described in step 1.1.
- $\circ$  percent Encode (Canonicalized Query String) : Encode the canonicalized query string based on the URL encoding rule described in step 1.2.

# **Step 2: Calculate the signature**

1. Calculate the HMAC value of the string-to-sign based on RFC 2104.

**Note** Use the SHA1 algorithm to calculate the HMAC value of the string-to-sign. The combination of your AccessKey secret and an ampersand (&) (ASCII code 38) that follows the secret is used as the key for the HMAC calculation.

- 2. Encode the HMAC value in Base64 to obtain the signature string.
- 3. Add the signature string to the request as the Signature parameter.

**Note** When the obtained signature value is submitted as the final request parameter value, the value must be URL-encoded like other parameters based on rules defined in RFC [3986](https://tools.ietf.org/html/rfc3986).

# **Signature example**

Take a CreateTrail API request as an example, where the following sample request URL is to be signed:

https://actiontrail.cn-hangzhou.aliyuncs.com/?AccessKeyId=testid&Action=CreateTrail&Format=JSON& Name=test&RegionId=cn-hangzhou&RoleName=AliyunServiceRoleForActionTrail&SignatureMethod=H MAC-SHA1&SignatureNonce=d7730860-e66f-11ea-a3a5-d5f3b52e66a1&SignatureVersion=1.0&Timesta mp=2020-08-25T01%3A11%3A01Z&Version=2017-12-04

The following string is the string-to-sign :

POST&%2F&AccessKeyId%3Dtestid%26Action%3DCreateTrail%26Format%3DJSON%26Name%3Dtest%26 RegionId%3Dcn-hangzhou%26RoleName%3DAliyunServiceRoleForActionTrail%26SignatureMethod%3DH MAC-SHA1%26SignatureNonce%3Dd7730860-e66f-11ea-a3a5-d5f3b52e66a1%26SignatureVersion%3D1. 0%26Timestamp%3D2020-08-25T01%25253A11%25253A01Z%26Version%3D2017-12-04

Assume that the AccessKey ID is testid and the AccessKey secret is testsecret. The key that is used to calculate the HMAC value of the string-to-sign is testsecret&.

The calculated signature string is d15sJSZ0cc+y6a6FHlWxGK/qcUA= .

In this example, the following signed request URL is generated:

https://actiontrail.cn-hangzhou.aliyuncs.com/?Signature=d15sJSZ0cc+y6a6FHlWxGK/qcUA=&AccessKe yId=testid&Action=CreateTrail&Format=JSON&Name=test&RegionId=cn-hangzhou&RoleName=AliyunSe rviceRoleForActionTrail&SignatureMethod=HMAC-SHA1&SignatureNonce=d7730860-e66f-11ea-a3a5-d5 f3b52e66a1&SignatureVersion=1.0&Timestamp=2020-08-25T01%3A11%3A01Z&Version=2017-12-04

# <span id="page-15-1"></span><span id="page-15-0"></span>**4.Trail management 4.1. CreateTrail**

Creates a trail.

You can select an appropriate destination for delivering events as needed, such as a Log Service project or an Object Storage Service (OSS) bucket.

# **Debugging**

OpenAPI Explorer [automatically](https://api.aliyun.com/#product=Actiontrail&api=CreateTrail&type=RPC&version=2017-12-04) calculates the signature value. For your convenience, we recommend that you call this operation in OpenAPI Explorer. OpenAPI Explorer dynamically generates the sample code of the operation for different SDKs.

#### **Request parameters**

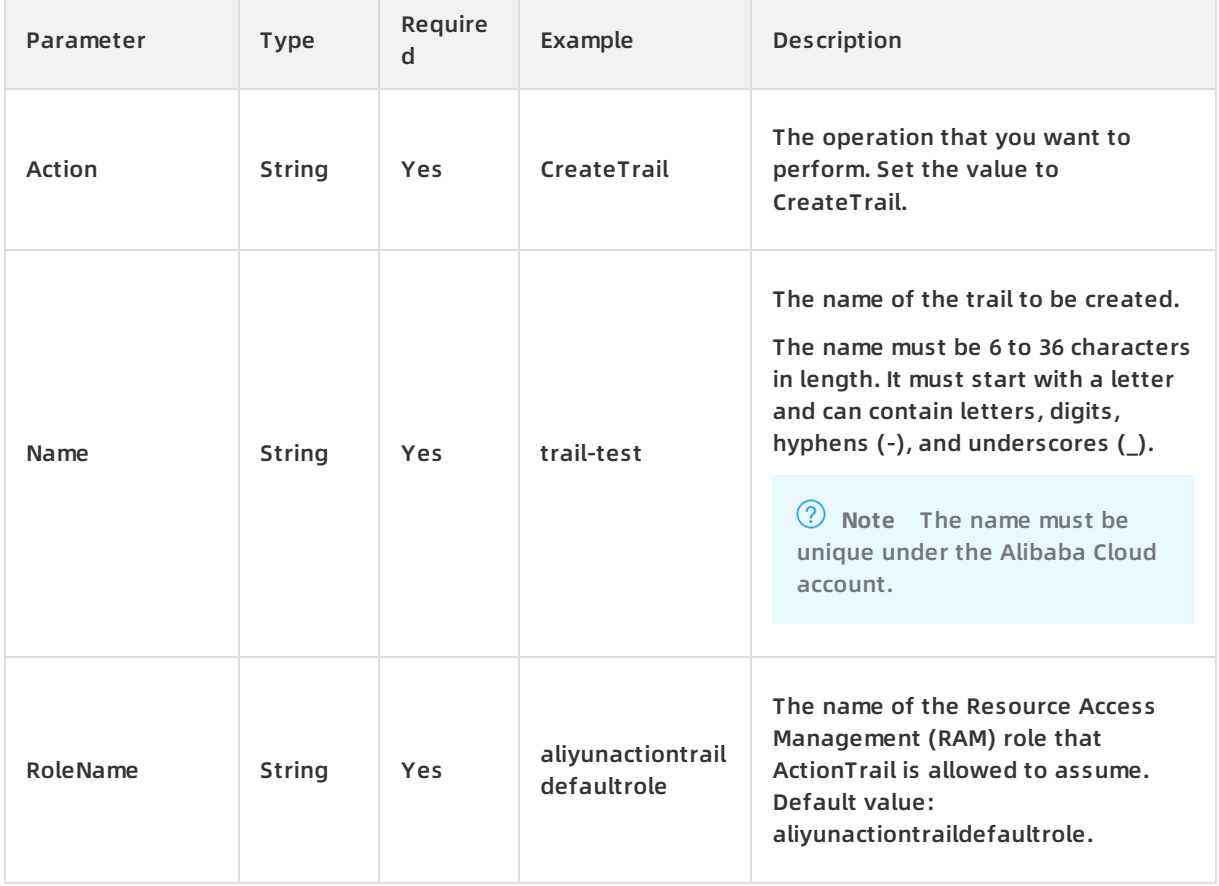

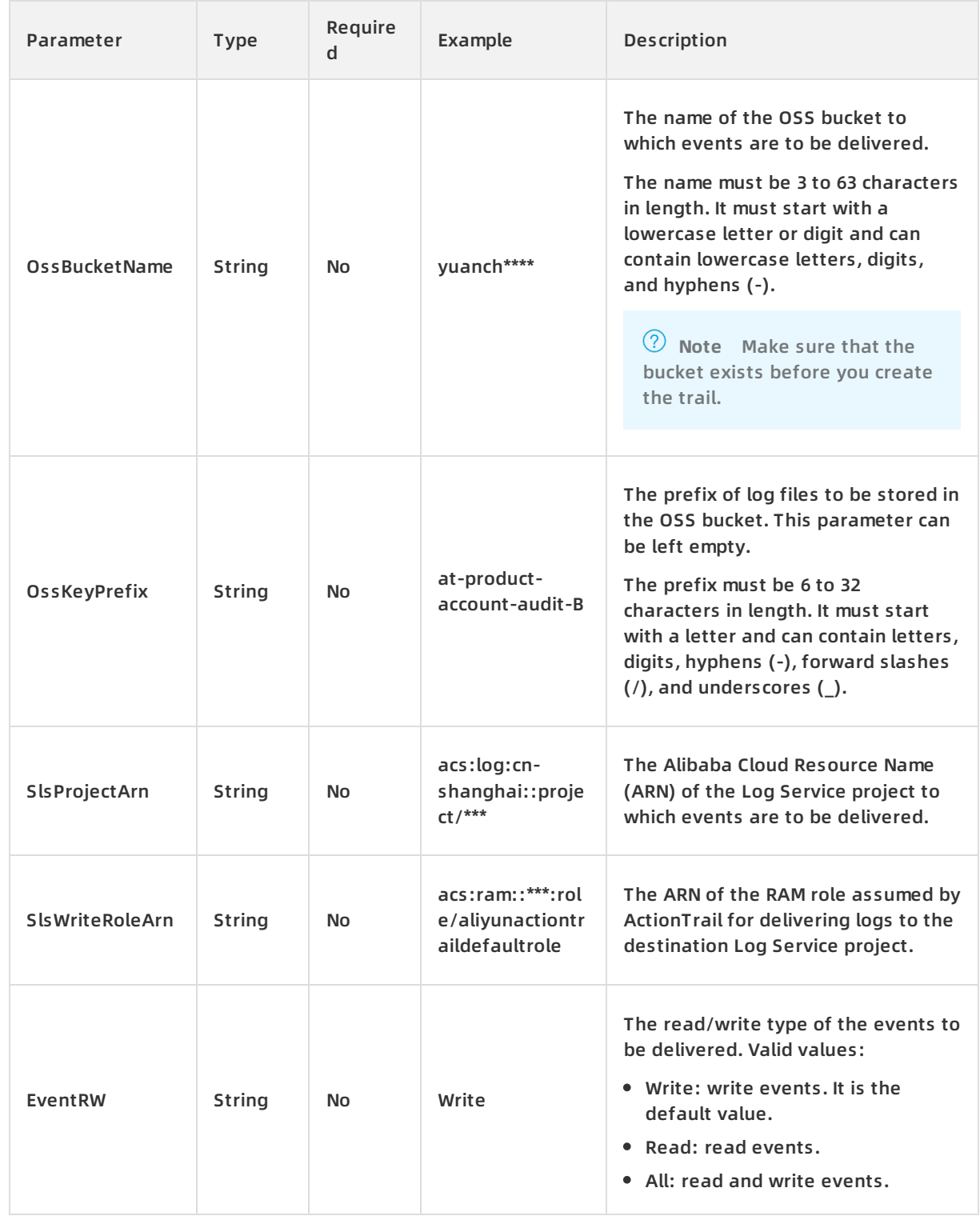

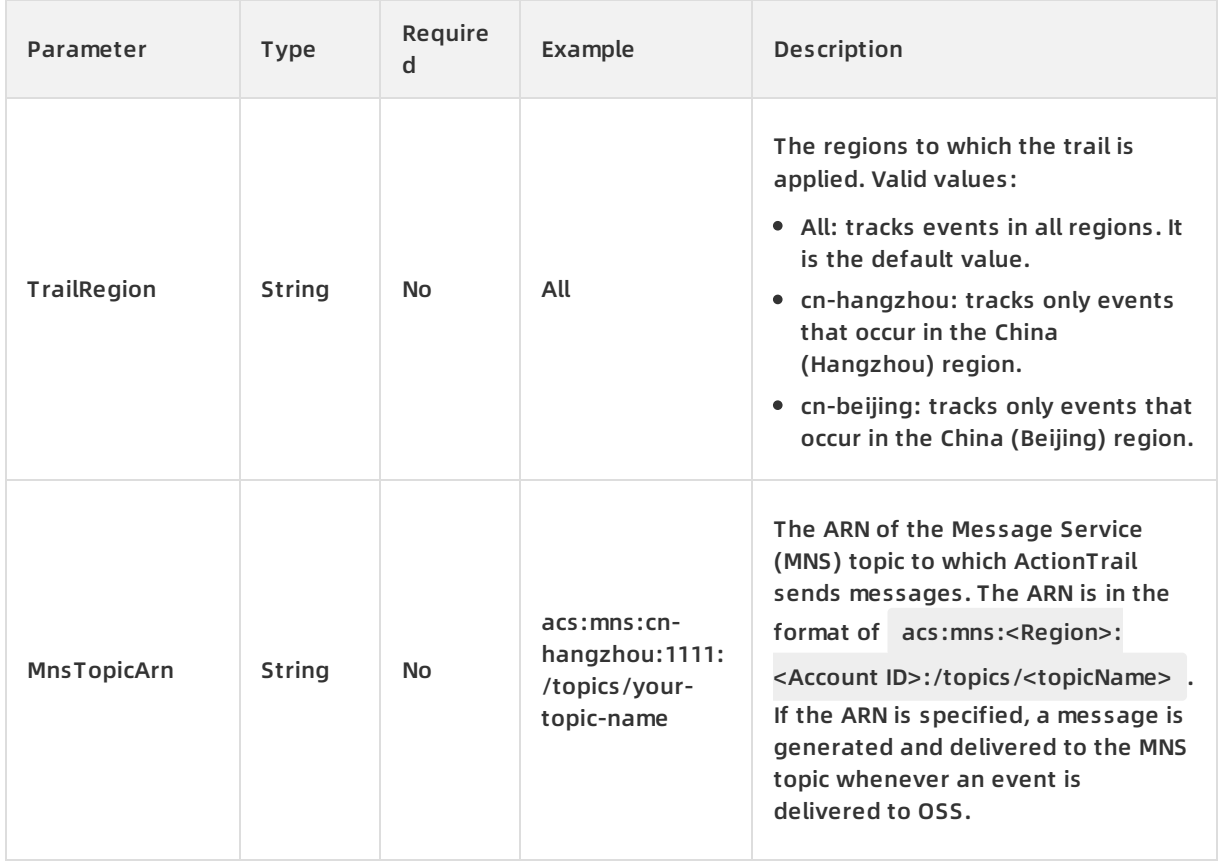

# **Response parameters**

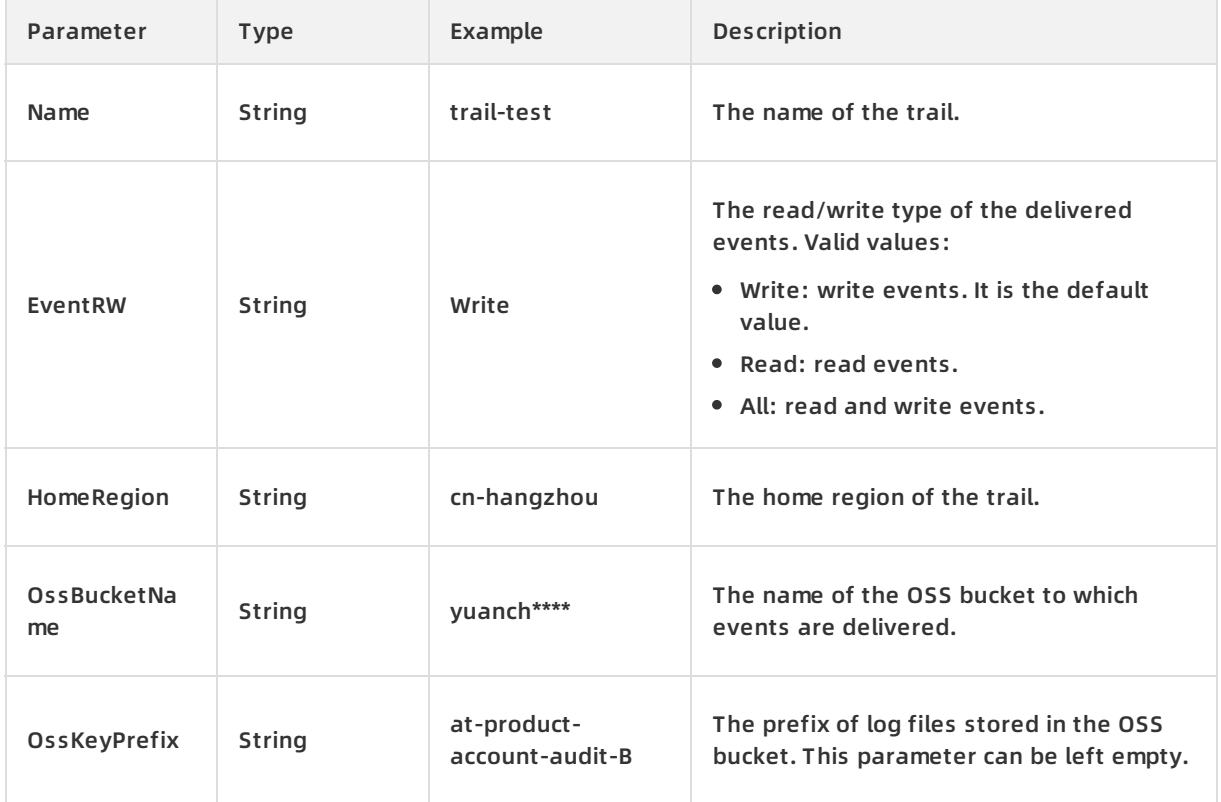

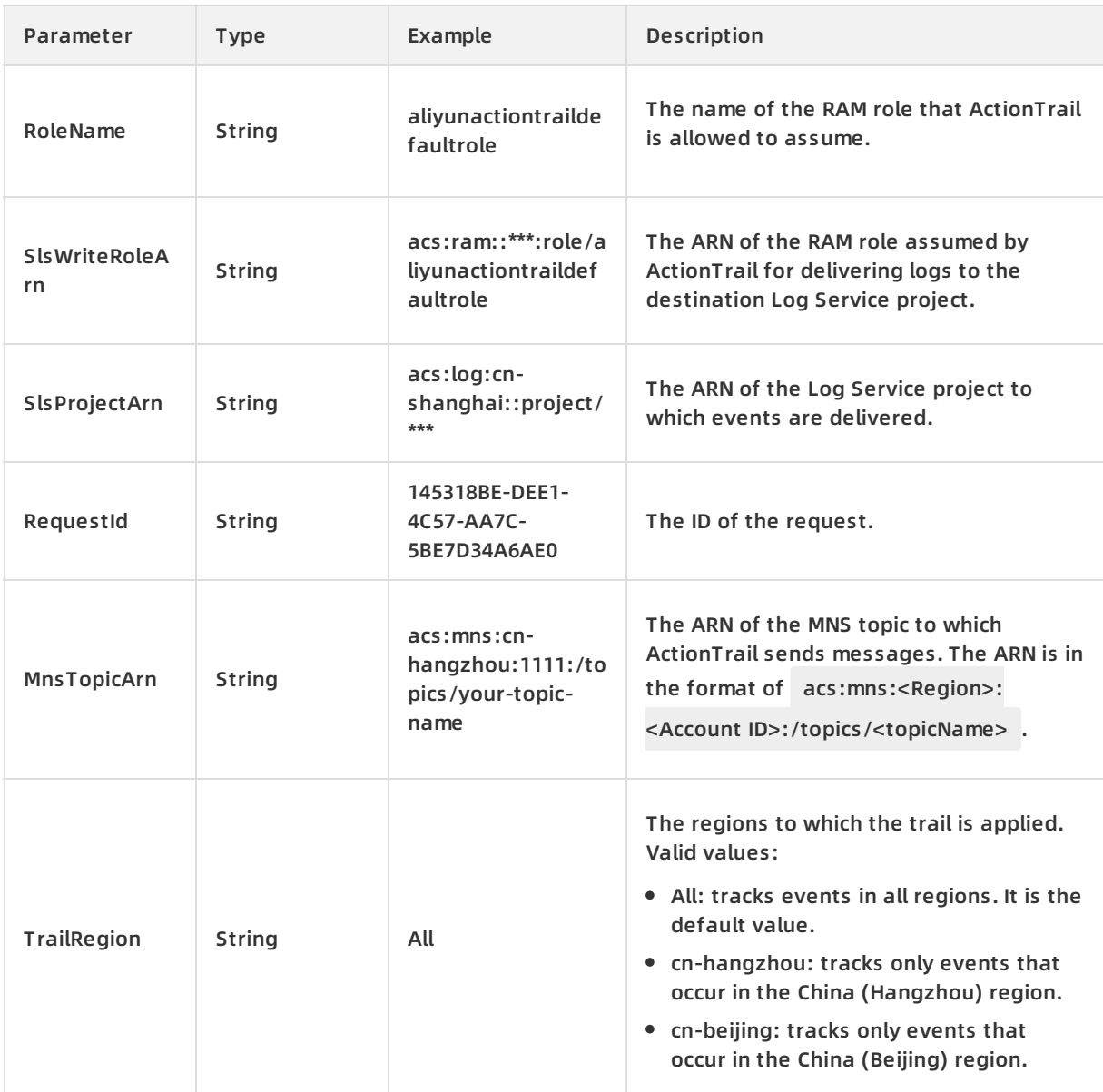

# **Examples**

Sample requests

http(s)://[Endpoint]/? Action=CreateTrail

&Name=trail-test

&RoleName=aliyunactiontraildefaultrole

&<Common request parameters>

Sample success responses

XML format

```
<RequestId>04F0F334-1335-436C-A1D7-6C044FE73368</RequestId>
<Name>trail-test</Name>
<HomeRegion>cn-hangzhou</HomeRegion>
<OssBucketName>yuanch****</OssBucketName>
<OssKeyPrefix>at-product-account-audit-B</OssKeyPrefix>
<RoleName>aliyunactiontraildefaultrole</RoleName>
<SlsProjectArn>acs:log:cn-shanghai::project/***</SlsProjectArn>
```
<SlsWriteRoleArn>acs:ram::\*\*\*:role/aliyunactiontraildefaultrole</SlsWriteRoleArn>

#### JSON format

#### {

"RequestId":"04F0F334-1335-436C-A1D7-6C044FE73368",

"Name": "trail-test",

"HomeRegion": "cn-hangzhou",

"OssBucketName": "yuanch\*\*\*\*",

"OssKeyPrefix": "at-product-account-audit-B",

"RoleName": "aliyunactiontraildefaultrole",

"SlsProjectArn":"acs:log:cn-shanghai::project/\*\*\*",

"SlsWriteRoleArn":"acs:ram::\*\*\*:role/aliyunactiontraildefaultrole"

}

#### **Error codes**

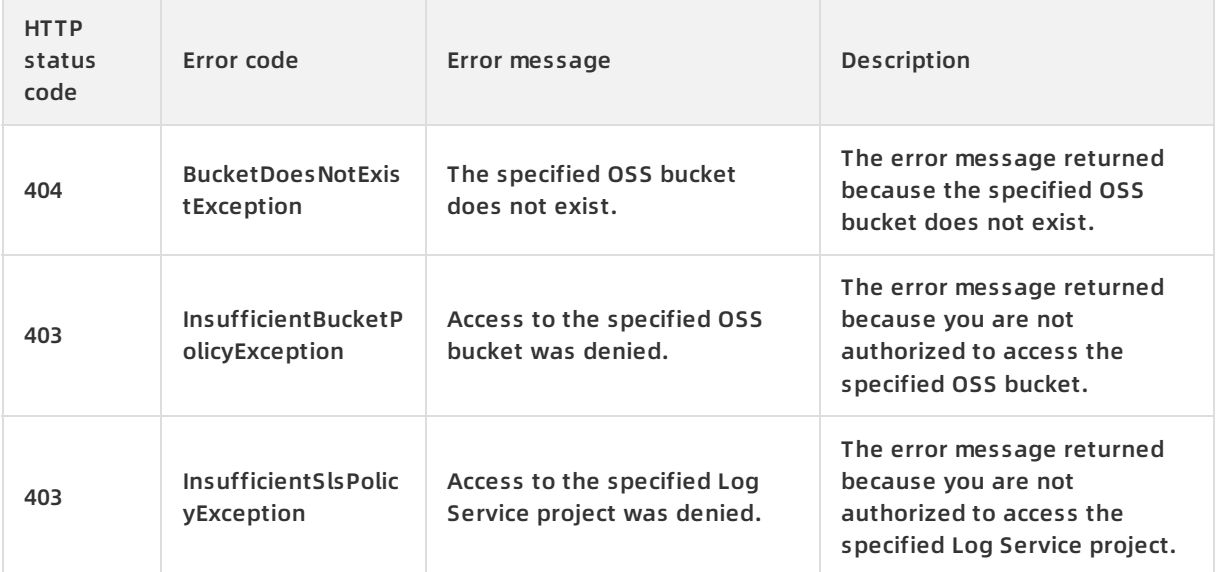

#### ActionTrail API Reference **·** Trail management

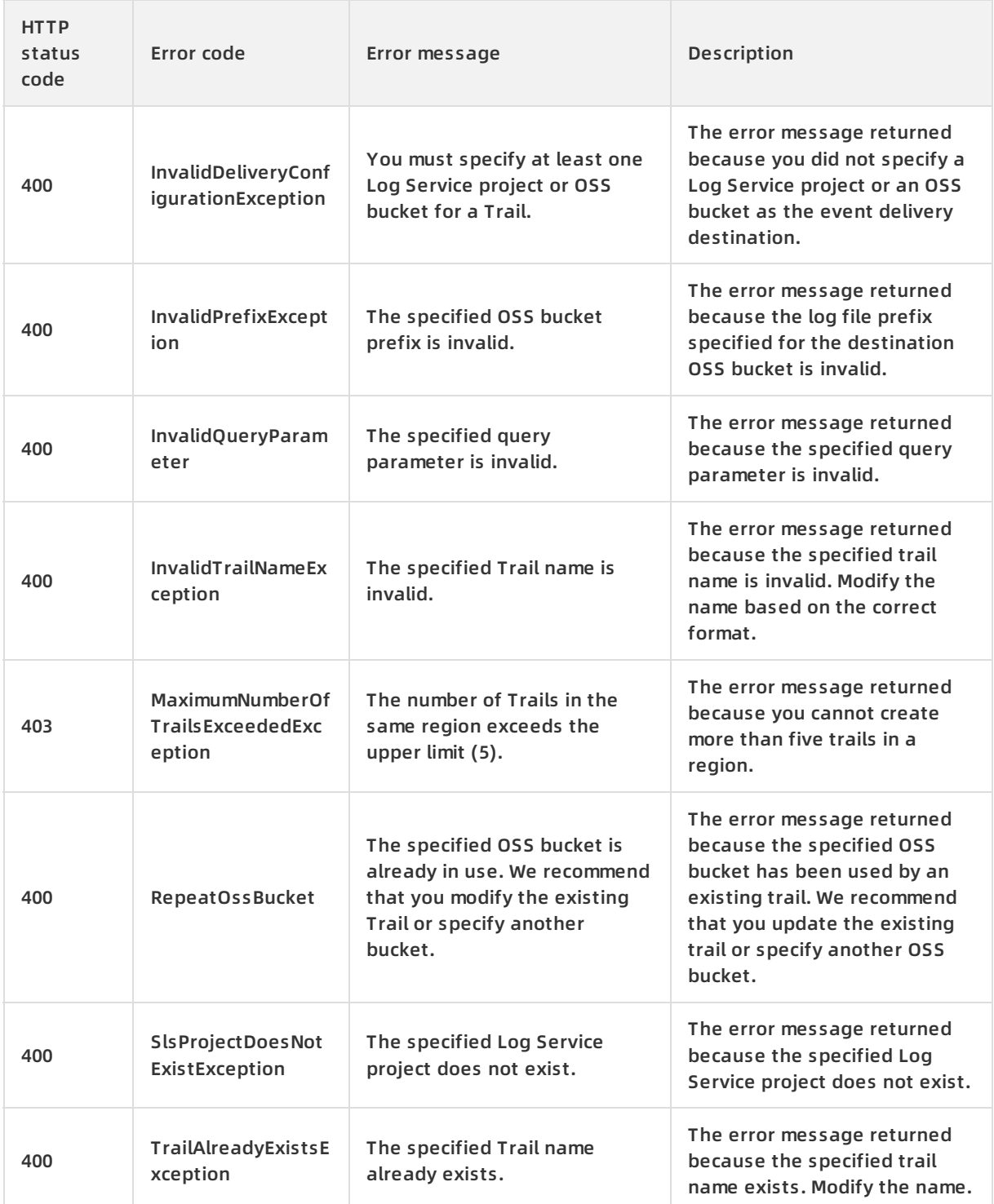

For a list of error codes, visit the API Error [Center](https://error-center.alibabacloud.com/status/product/Actiontrail).

# <span id="page-20-0"></span>**4.2. DescribeTrails**

Queries detailed information about trails.

# **Debugging**

OpenAPI Explorer [automatically](https://api.aliyun.com/#product=Actiontrail&api=DescribeTrails&type=RPC&version=2017-12-04) calculates the signature value. For your convenience, we recommend that you call this operation in OpenAPI Explorer. OpenAPI Explorer dynamically generates the sample code of the operation for different SDKs.

#### **Request parameters**

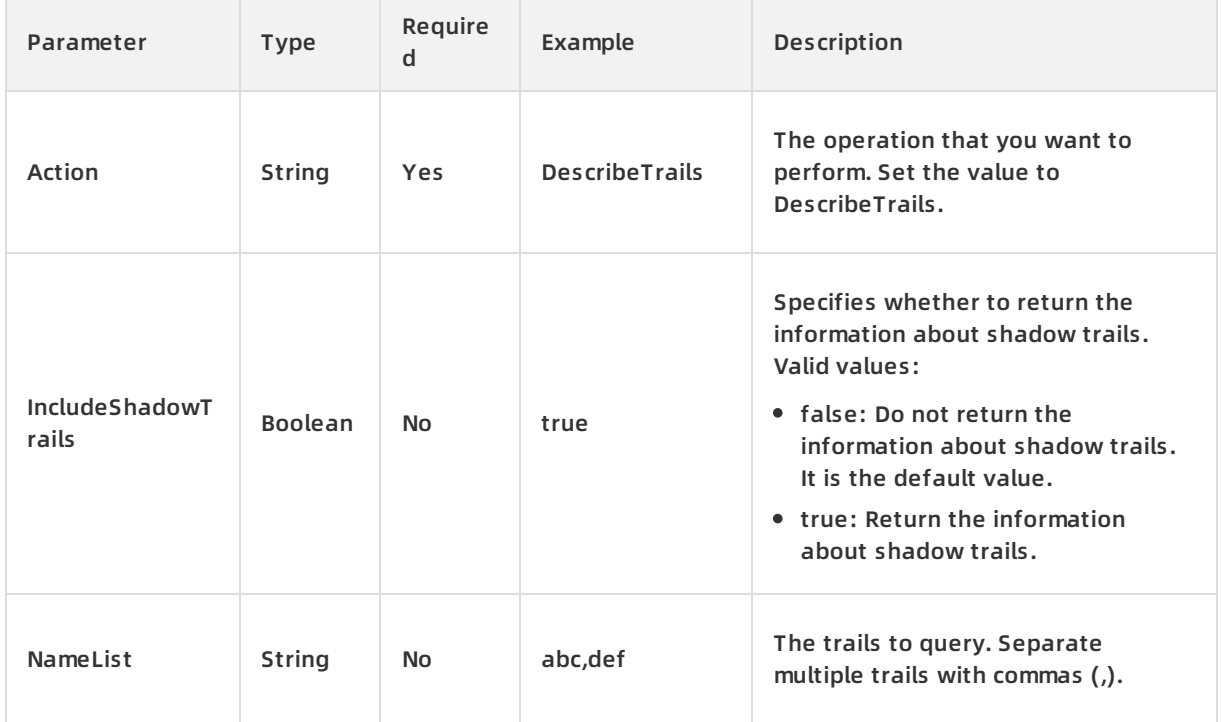

# **Response parameters**

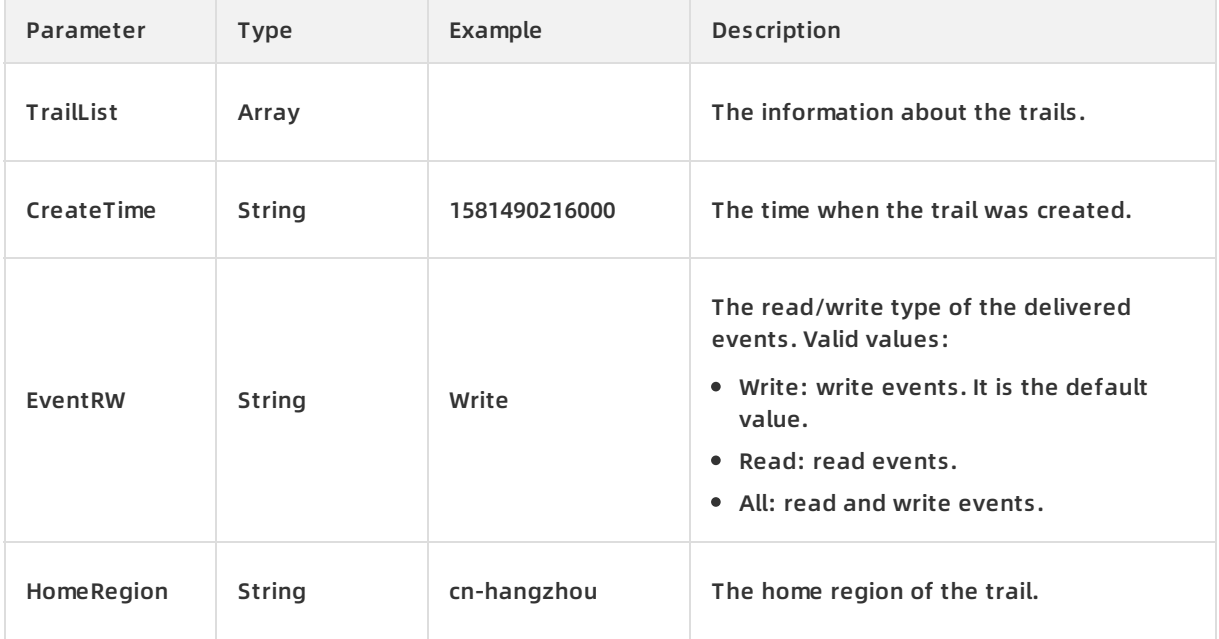

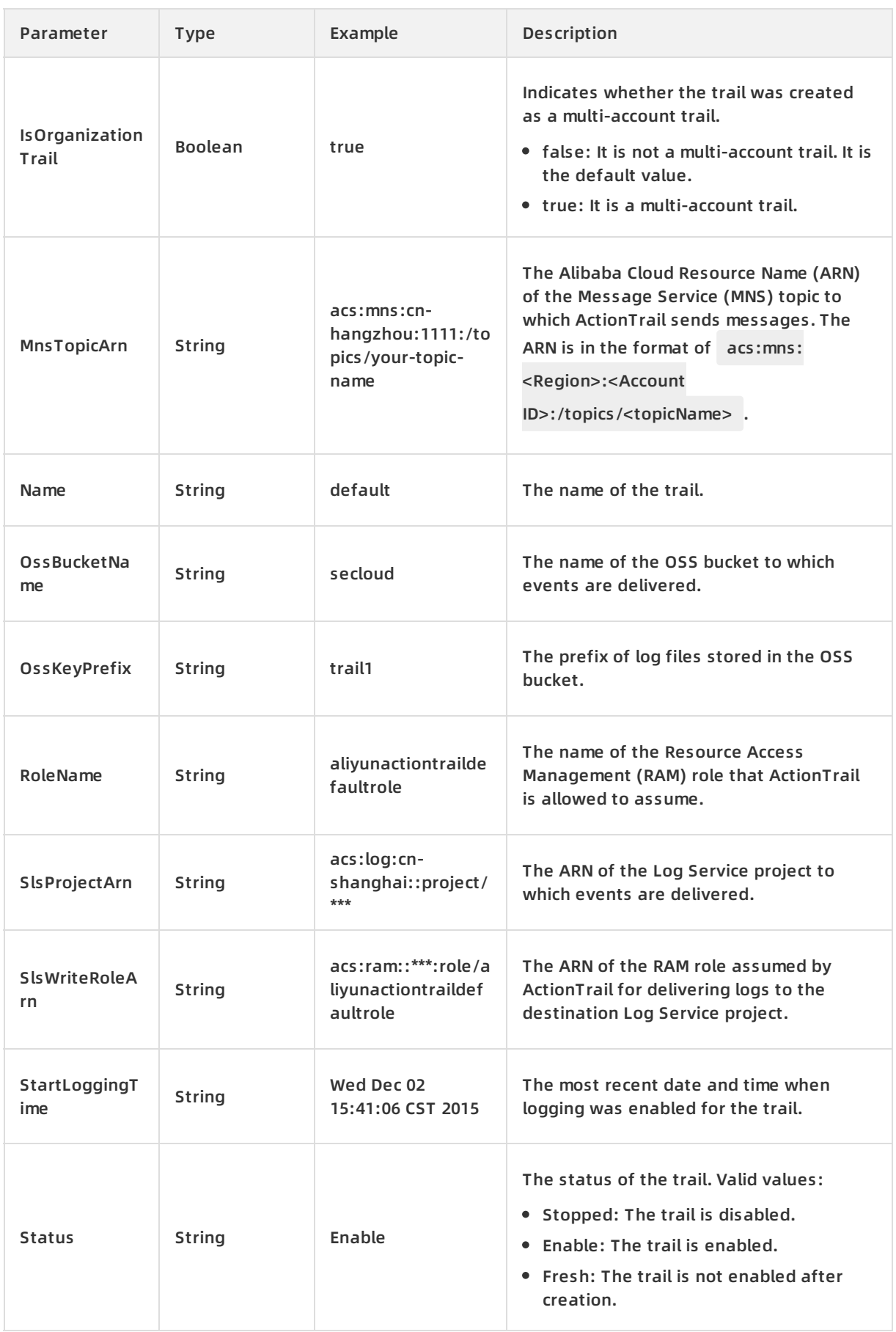

#### API Reference · Trail management ActionTrail and ActionTrail ActionTrail ActionTrail

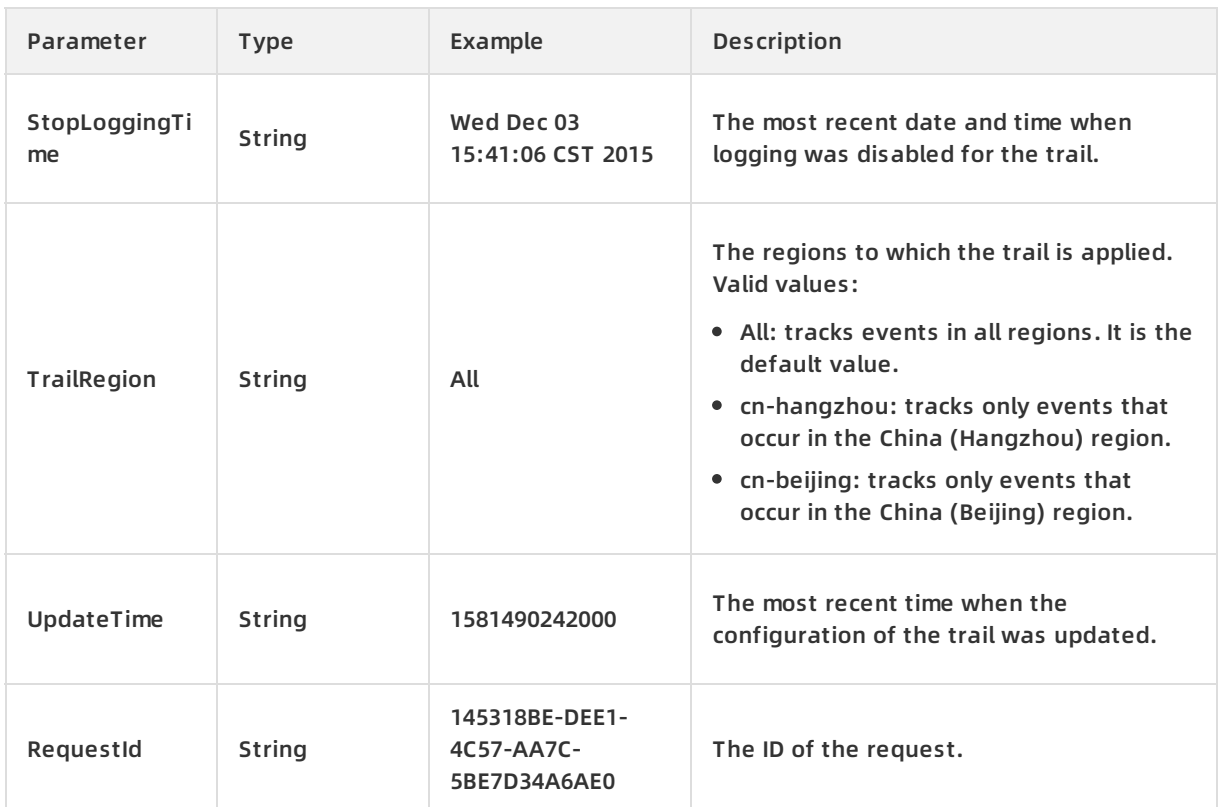

## **Examples**

Sample requests

http(s)://[Endpoint]/? Action=DescribeTrails

&<Common request parameters>

#### Sample success responses

XML format

<TrailList>

<Name>default</Name>

<OssBucketName>secloud</OssBucketName>

<OssKeyPrefix>trail1</OssKeyPrefix>

<RoleName>aliyunactiontraildefaultrole</RoleName>

<SlsProjectArn>acs:log:cn-shanghai::project/\*\*\*</SlsProjectArn>

<SlsWriteRoleArn>acs:ram::\*\*\*:role/aliyunactiontraildefaultrole</SlsWriteRoleArn>

</TrailList>

<RequestId>145318BE-DEE1-4C57-AA7C-5BE7D34A6AE0</RequestId>

JSON format

```
{
 "TrailList": [
  {
   "Name": "default",
   "OssBucketName": "secloud",
   "OssKeyPrefix": "trail1",
   "RoleName": "aliyunactiontraildefaultrole",
   "SlsProjectArn":"acs:log:cn-shanghai::project/***",
   "SlsWriteRoleArn":"acs:ram::***:role/aliyunactiontraildefaultrole"
  }
 ],
 "RequestId":"145318BE-DEE1-4C57-AA7C-5BE7D34A6AE0"
}
```
# **Error codes**

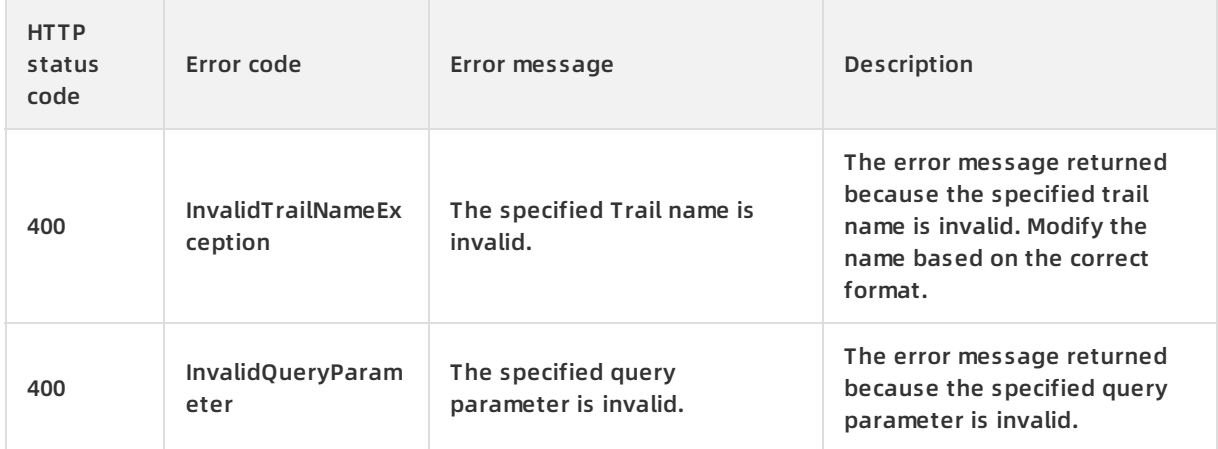

For a list of error codes, visit the API Error [Center](https://error-center.alibabacloud.com/status/product/Actiontrail).

# <span id="page-24-0"></span>**4.3. GetTrailStatus**

You can call this operation to query the status of a trail.

# **Debugging**

OpenAPI Explorer [automatically](https://api.aliyun.com/#product=Actiontrail&api=GetTrailStatus&type=RPC&version=2017-12-04) calculates the signature value. For your convenience, we recommend that you call this operation in OpenAPI Explorer. OpenAPI Explorer dynamically generates the sample code of the operation for different SDKs.

## **Request parameters**

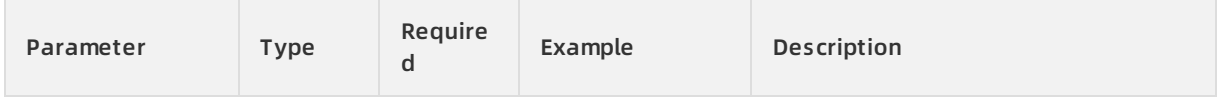

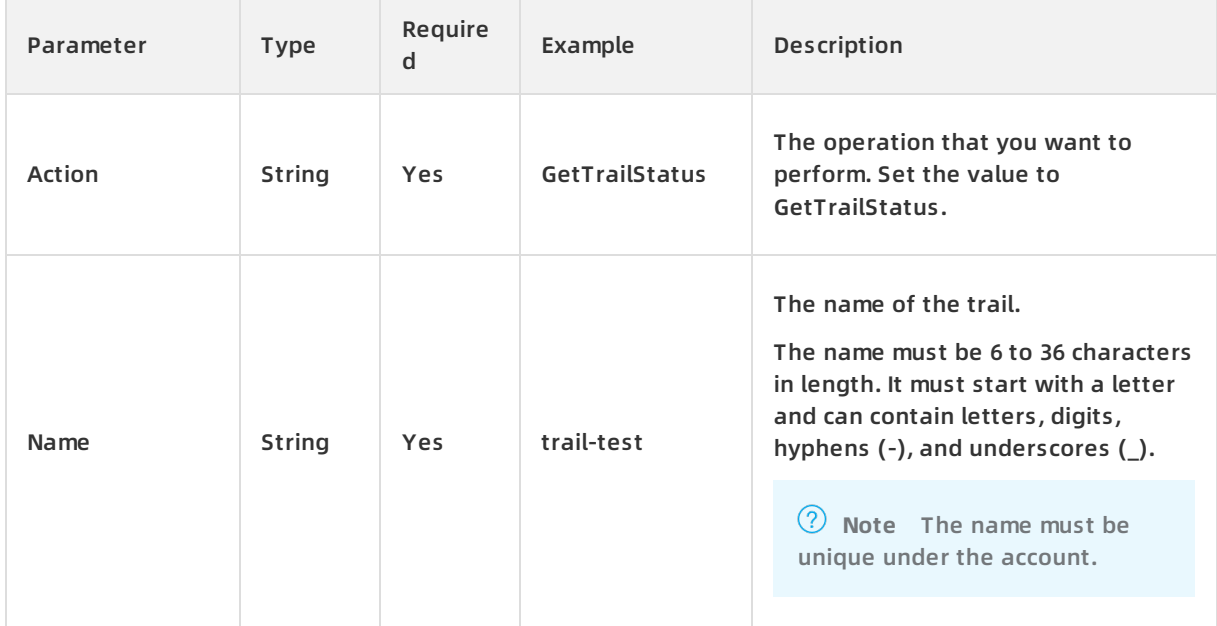

# **Response parameters**

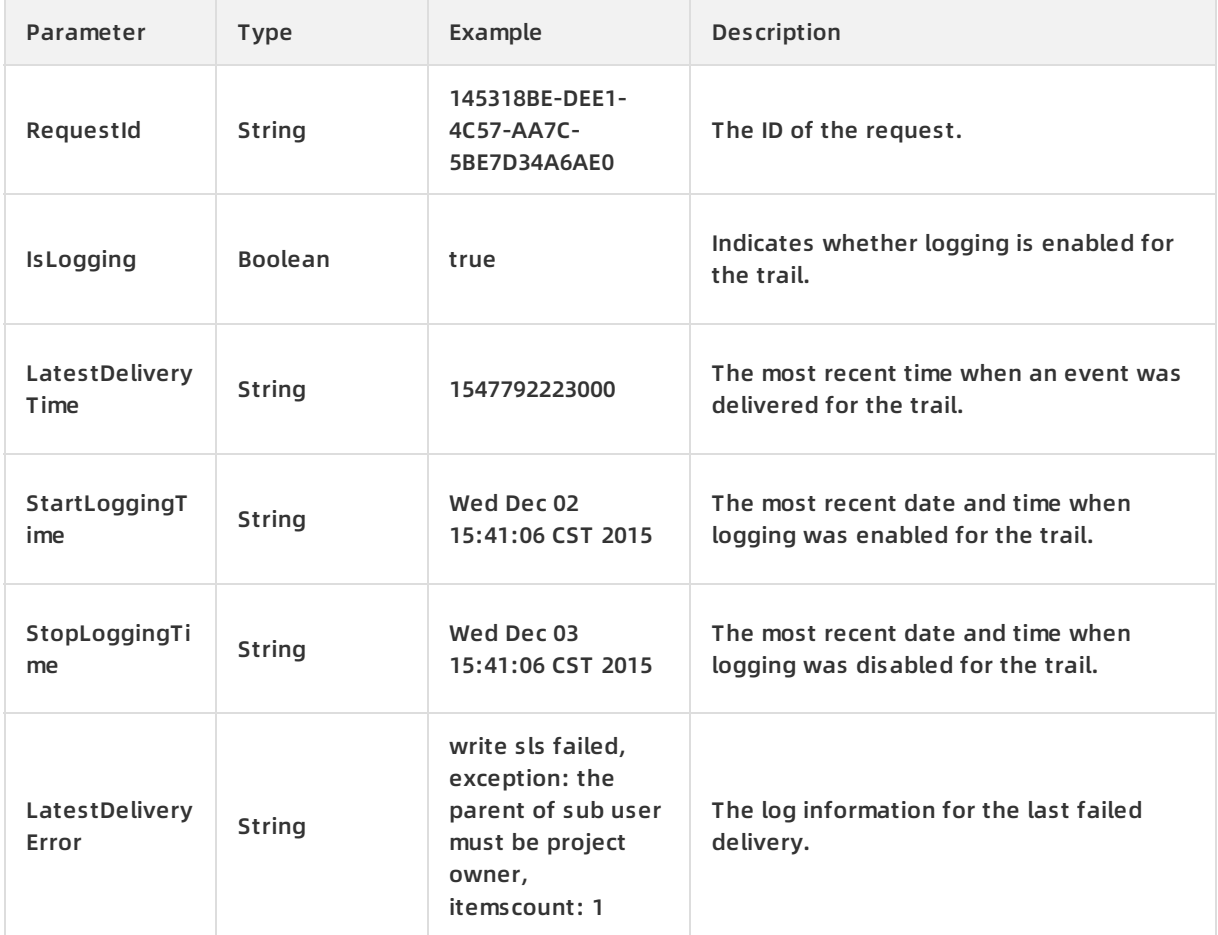

# **Examples**

Sample requests

http(s)://[Endpoint]/? Name=trail-test &<Common request parameters>

#### Sample success responses

#### XML format

<RequestId>BE-DEE1-4C57-AA7C-5BE7D34A6AE0</RequestId>

<IsLogging>true</IsLogging>

<StartLoggingTime>Wed Dec 02 15:41:06 CST 2015</StartLoggingTime>

#### JSON format

#### {

```
"RequestId": "BE-DEE1-4C57-AA7C-5BE7D34A6AE0",
 "IsLogging": true,
 "StartLoggingTime": "Wed Dec 02 15:41:06 CST 2015"
}
```
# **Error code**

For a list of error codes, visit the API Error [Center](https://error-center.alibabacloud.com/status/product/Actiontrail).

# <span id="page-26-0"></span>**4.4. StartLogging**

You can call this operation to enable logging for a trail.

# **Debugging**

OpenAPI Explorer [automatically](https://api.aliyun.com/#product=Actiontrail&api=StartLogging&type=RPC&version=2017-12-04) calculates the signature value. For your convenience, we recommend that you call this operation in OpenAPI Explorer. OpenAPI Explorer dynamically generates the sample code of the operation for different SDKs.

#### **Request parameters**

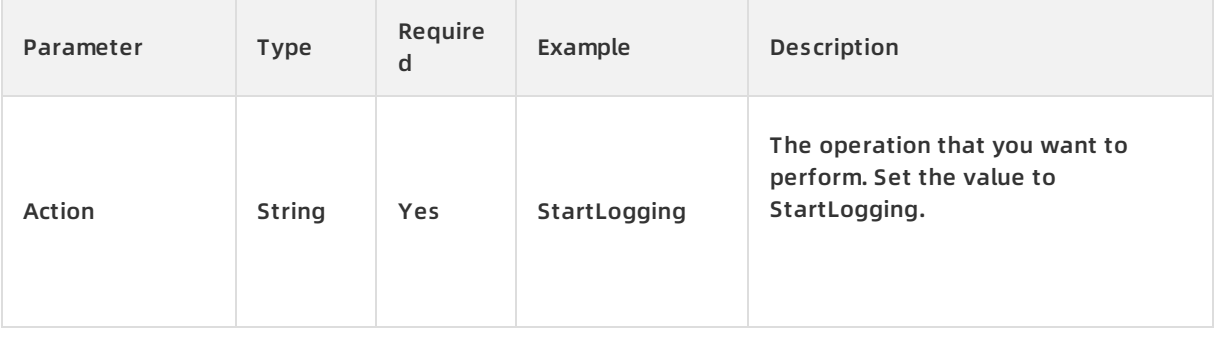

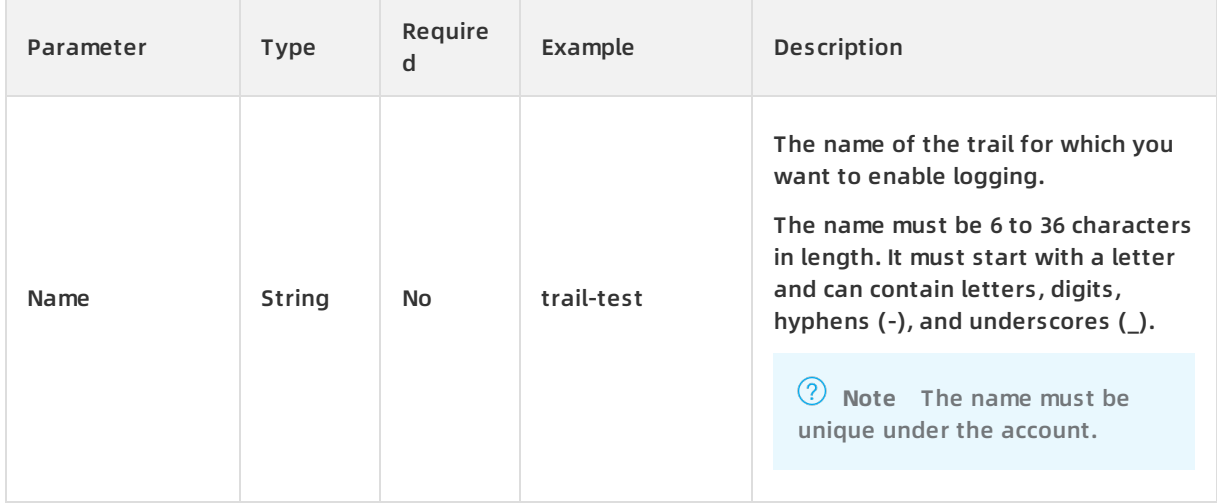

## **Response parameters**

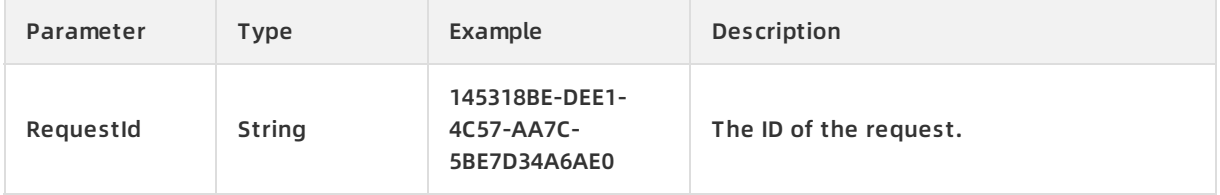

# **Examples**

#### Sample requests

http(s)://[Endpoint]/? Action=StartLogging &Name=trail-test &<Common request parameters>

#### Sample success responses

XML format

<RequestId>1C488B66-B819-4D14-8711-C4EAAA13AC01</RequestId>

#### JSON format

```
"RequestId":"1C488B66-B819-4D14-8711-C4EAAA13AC01"
```
#### }

{

# **Error codes**

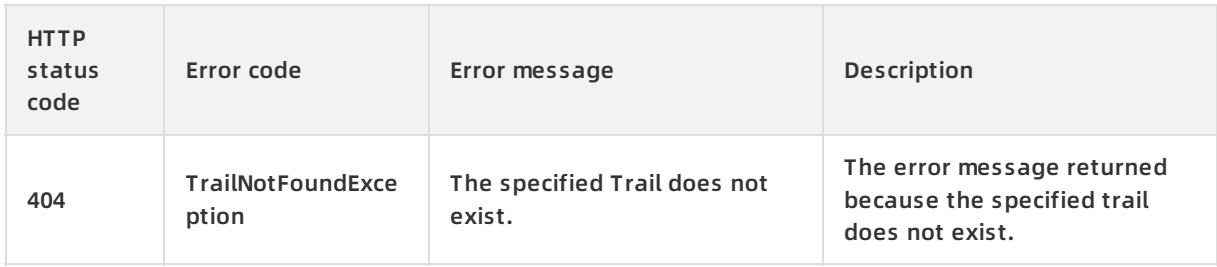

For a list of error codes, visit the API Error [Center](https://error-center.alibabacloud.com/status/product/Actiontrail).

# <span id="page-28-0"></span>**4.5. StopLogging**

You can call this operation to disable logging for a trail.

# **Debugging**

OpenAPI Explorer [automatically](https://api.aliyun.com/#product=Actiontrail&api=StopLogging&type=RPC&version=2017-12-04) calculates the signature value. For your convenience, we recommend that you call this operation in OpenAPI Explorer. OpenAPI Explorer dynamically generates the sample code of the operation for different SDKs.

# **Request parameters**

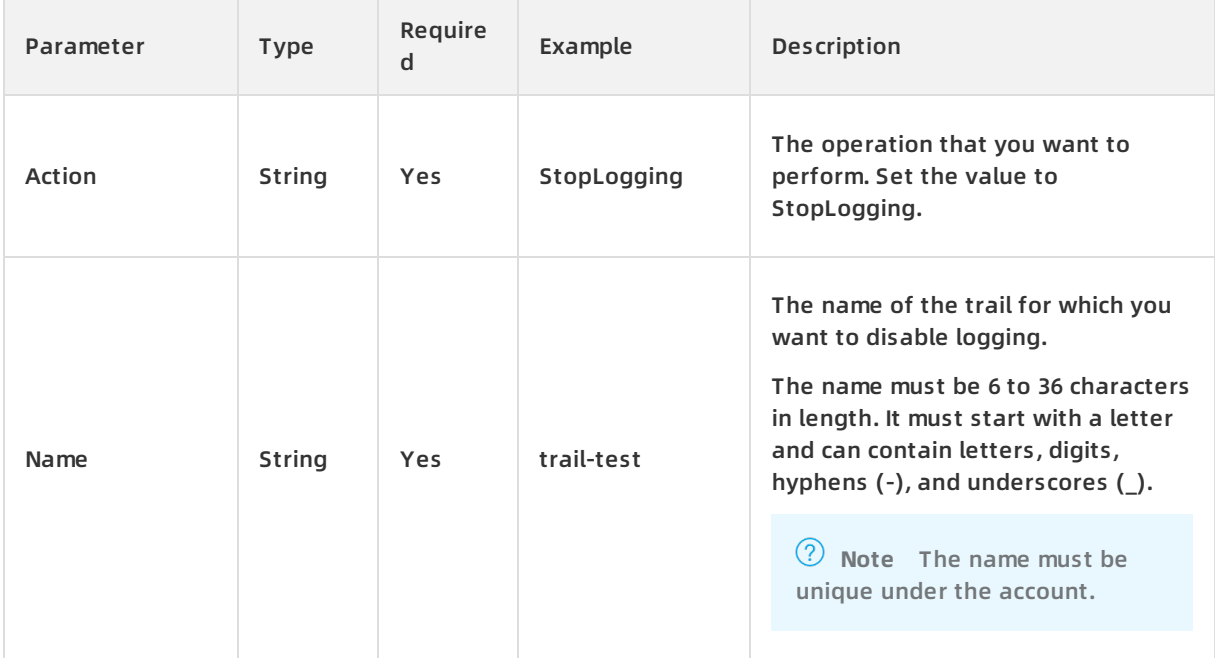

## **Response parameters**

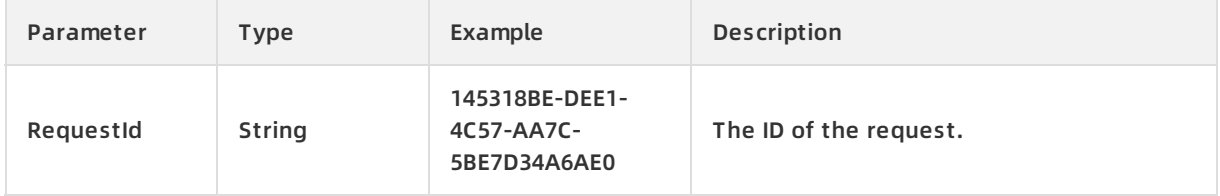

# **Examples**

#### Sample requests

http(s)://[Endpoint]/? Action=StopLogging &Name=trail-test &<Common request parameters>

Sample success responses

XML format

<RequestId>1C488B66-B819-4D14-8711-C4EAAA13AC01</RequestId>

JSON format

```
{
"RequestId":"1C488B66-B819-4D14-8711-C4EAAA13AC01"
}
```
## **Error code**

For a list of error codes, visit the API Error [Center](https://error-center.alibabacloud.com/status/product/Actiontrail).

# <span id="page-29-0"></span>**4.6. UpdateTrail**

You can call this operation to update the configuration of a trail.

**Note** By updating the configuration of a trail, you can change the destination Log Service project or Object Storage Service (OSS) bucket to which events are delivered. The request for calling this operation must be sent to the API server in the home region of the trail.

## **Debugging**

OpenAPI Explorer [automatically](https://api.aliyun.com/#product=Actiontrail&api=UpdateTrail&type=RPC&version=2017-12-04) calculates the signature value. For your convenience, we recommend that you call this operation in OpenAPI Explorer. OpenAPI Explorer dynamically generates the sample code of the operation for different SDKs.

#### **Request parameters**

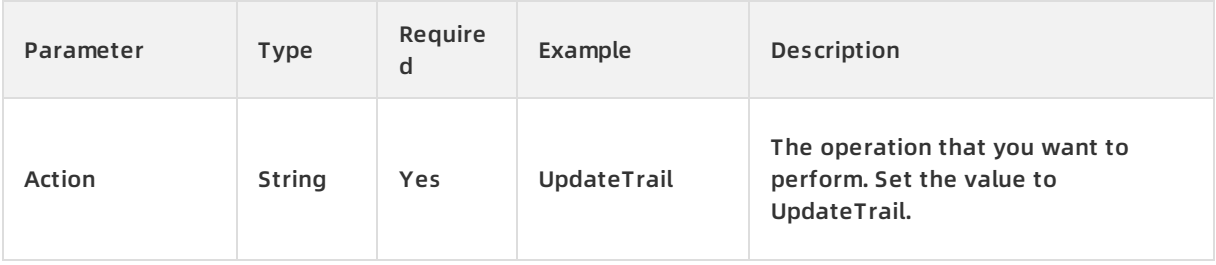

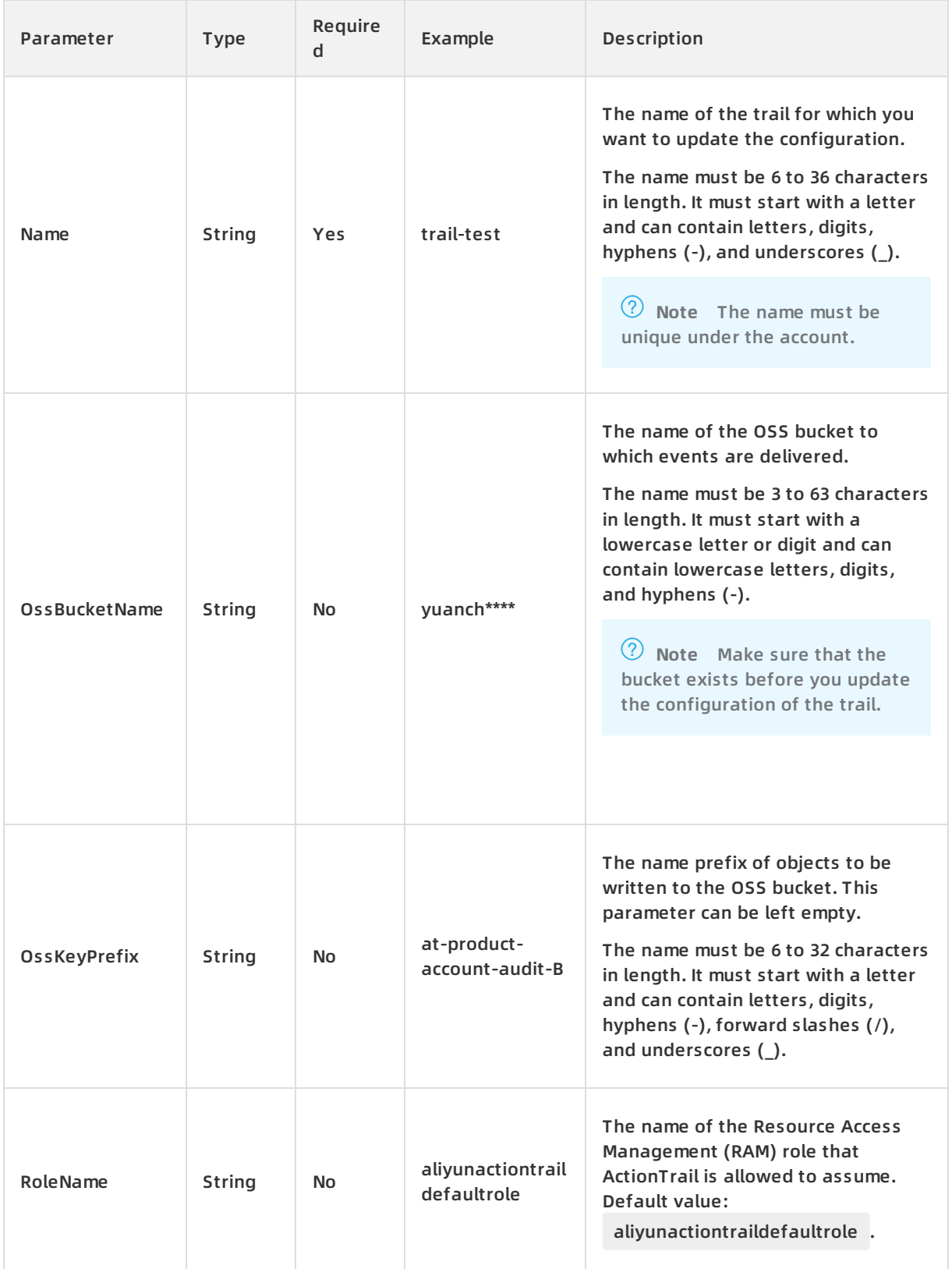

#### API Reference · Trail management ActionTrail and ActionTrail ActionTrail

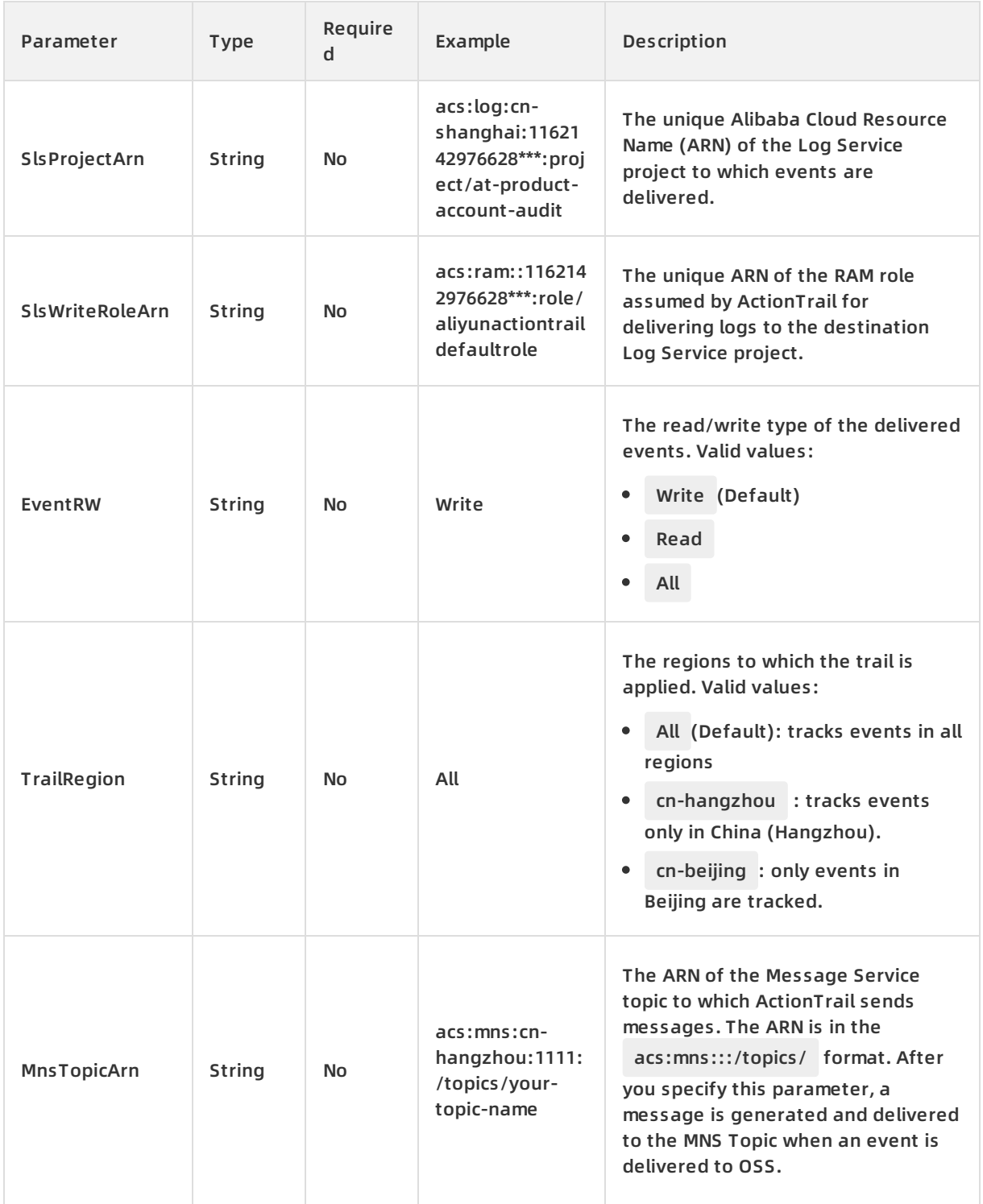

# **Response parameters**

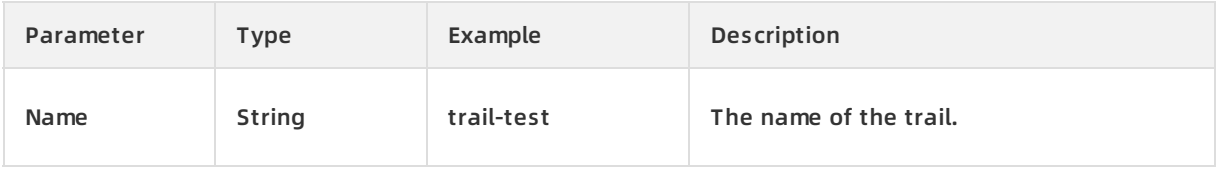

#### ActionTrail API Reference **·** Trail management

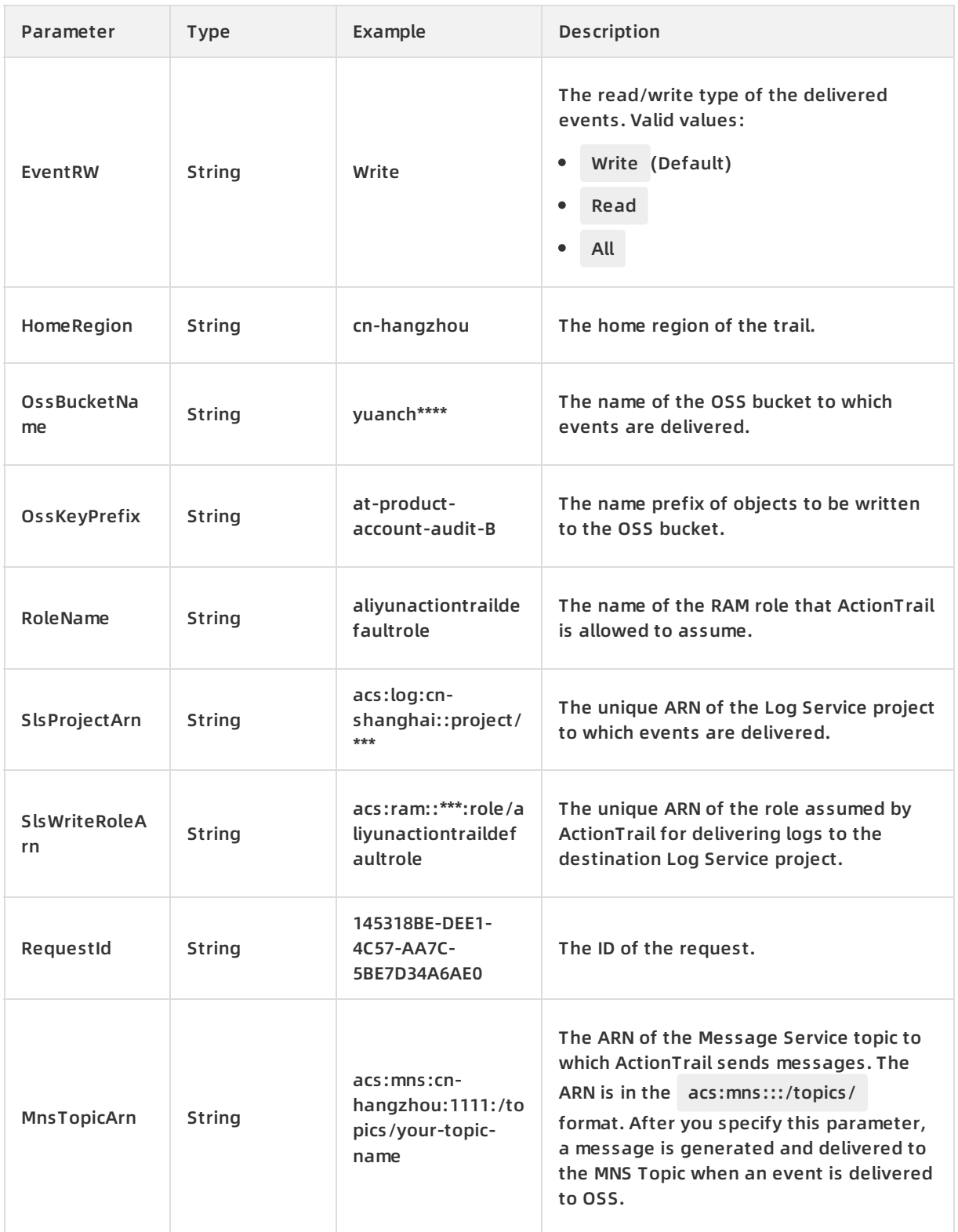

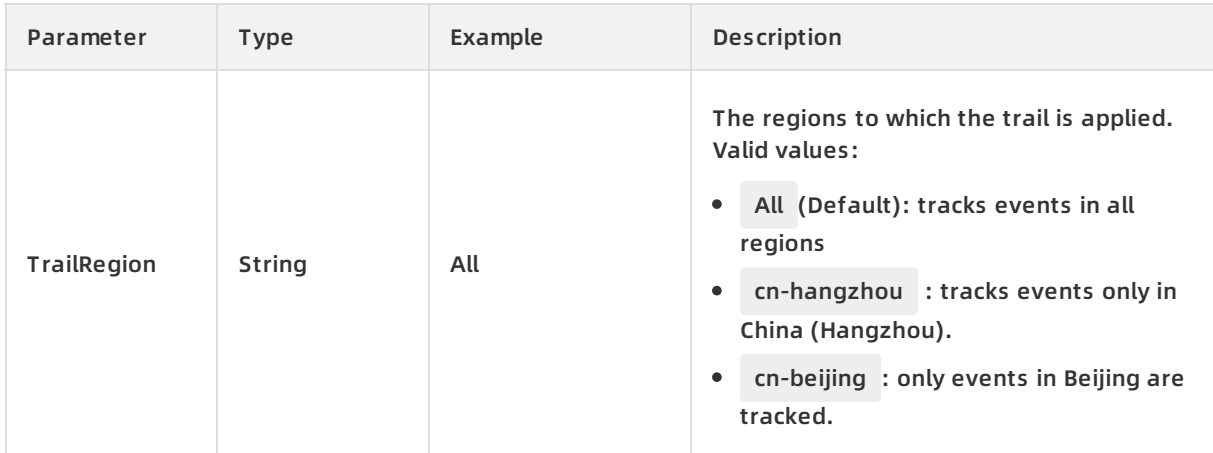

## **Examples**

#### Sample requests

http(s)://[Endpoint]/? Action=UpdateTrail &Name=trail-test

&<Common request parameters>

#### Sample success responses

#### XML format

<RequestId>145318BE-DEE1-4C57-AA7C-5BE7D34A6AE0</RequestId>

<Name>trail-test</Name>

<HomeRegion>cn-hangzhou</HomeRegion>

<OssBucketName>yuanch\*\*\*\*</OssBucketName>

<OssKeyPrefix>at-product-account-audit-B</OssKeyPrefix>

<RoleName>aliyunactiontraildefaultrole</RoleName>

<SlsProjectArn>acs:log:cn-shanghai::project/\*\*\*</SlsProjectArn>

<SlsWriteRoleArn>acs:ram::\*\*\*:role/aliyunactiontraildefaultrole</SlsWriteRoleArn>

JSON format

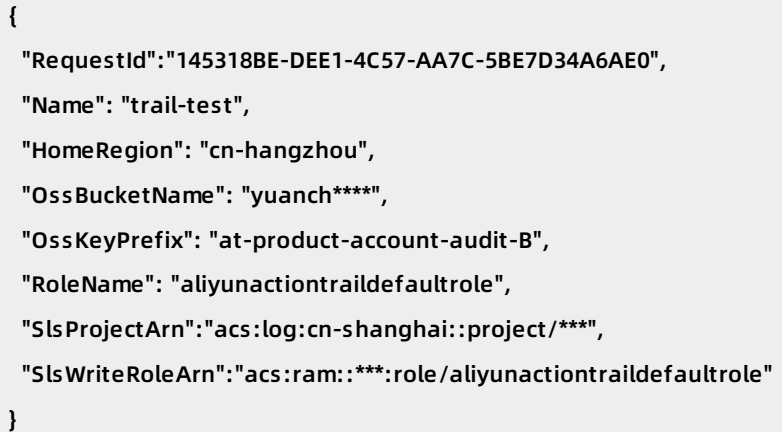

# **Error codes**

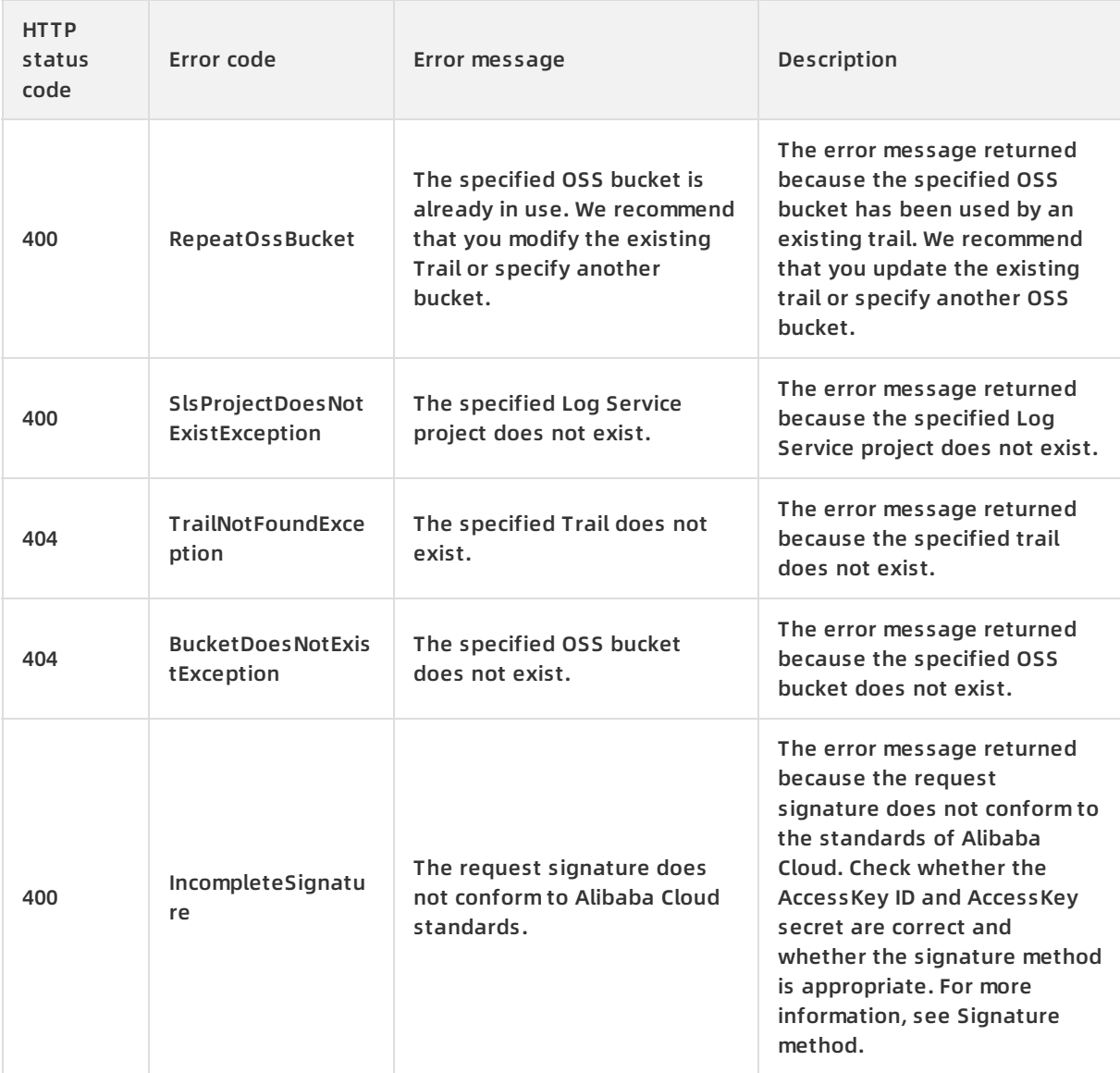

#### API Reference · Trail management ActionTrail and ActionTrail ActionTrail ActionTrail

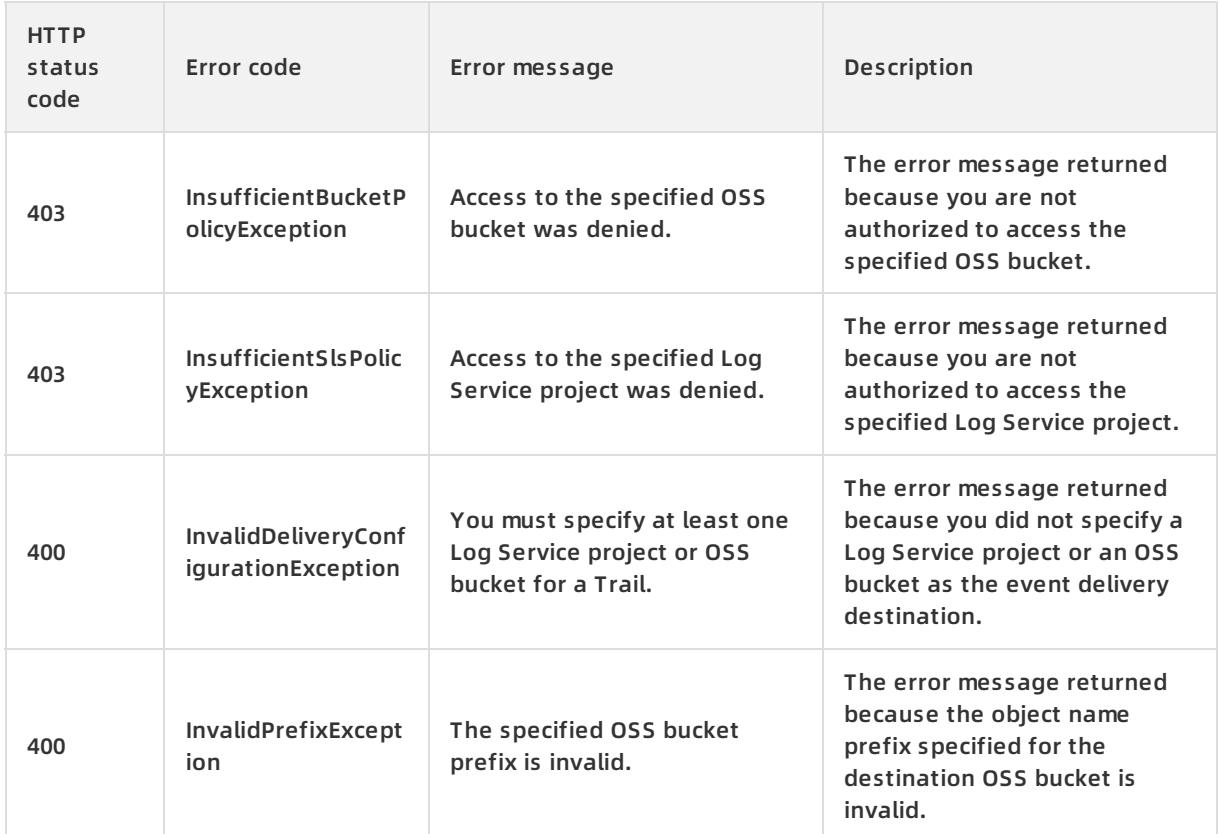

For a list of error codes, visit the API Error [Center](https://error-center.alibabacloud.com/status/product/Actiontrail).

# <span id="page-35-0"></span>**4.7. DeleteTrail**

You can call this operation to delete a trail.

# **Debugging**

OpenAPI Explorer [automatically](https://api.aliyun.com/#product=Actiontrail&api=DeleteTrail&type=RPC&version=2017-12-04) calculates the signature value. For your convenience, we recommend that you call this operation in OpenAPI Explorer. OpenAPI Explorer dynamically generates the sample code of the operation for different SDKs.

## **Request parameters**

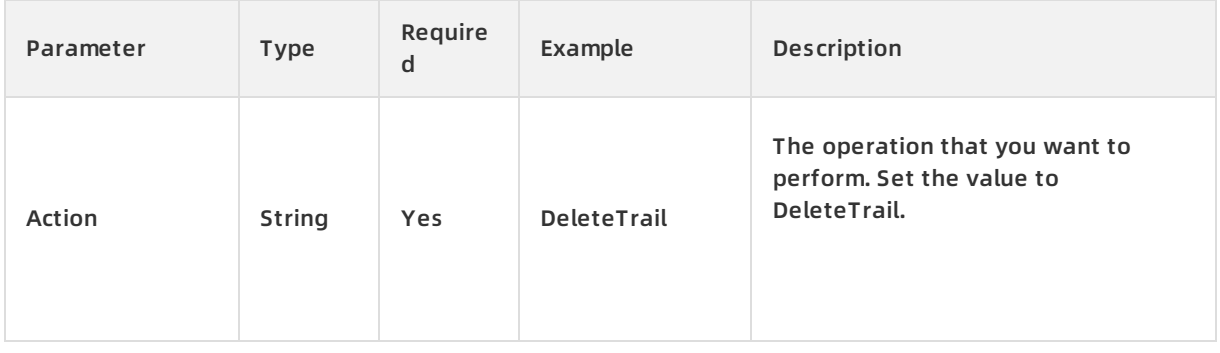

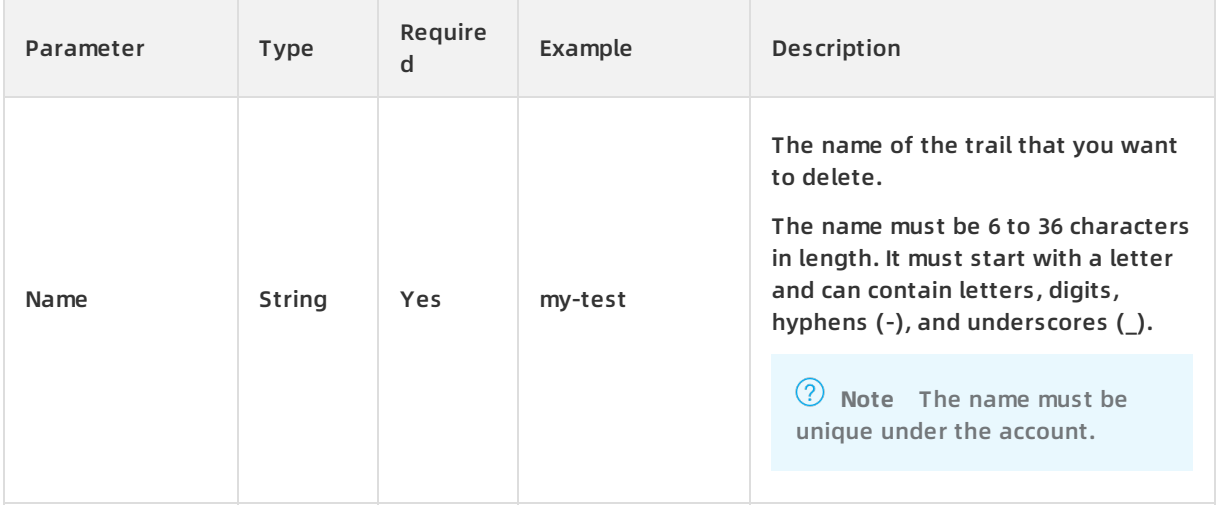

#### **Response parameters**

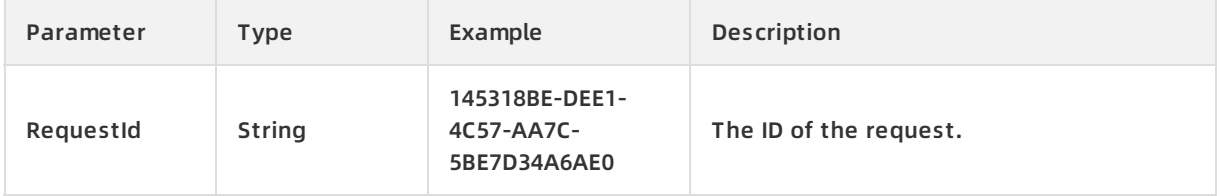

# **Examples**

#### Sample requests

```
http(s)://[Endpoint]/? Action=DeleteTrail
&Name=my-test
&<Common request parameters>
```
#### Sample success responses

XML format

<RequestId>145318BE-DEE1-4C57-AA7C-5BE7D34A6AE0</RequestId>

#### JSON format

```
{
"RequestId":"145318BE-DEE1-4C57-AA7C-5BE7D34A6AE0"
}
```
## **Error code**

For a list of error codes, visit the API Error [Center](https://error-center.alibabacloud.com/status/product/Actiontrail).

# <span id="page-37-1"></span><span id="page-37-0"></span>**5.Query 5.1. DescribeRegions**

Queries DescribeRegions available Alibaba cloud regions.

For more information, see [regions](file:///home/admin/icms-dita-ot-worker/.default/temp/~~40654~~) and zones.

# **Debugging**

OpenAPI Explorer [automatically](https://api.aliyun.com/#product=Actiontrail&api=DescribeRegions&type=RPC&version=2017-12-04) calculates the signature value. For your convenience, we recommend that you call this operation in OpenAPI Explorer. OpenAPI Explorer dynamically generates the sample code of the operation for different SDKs.

## **Request parameters**

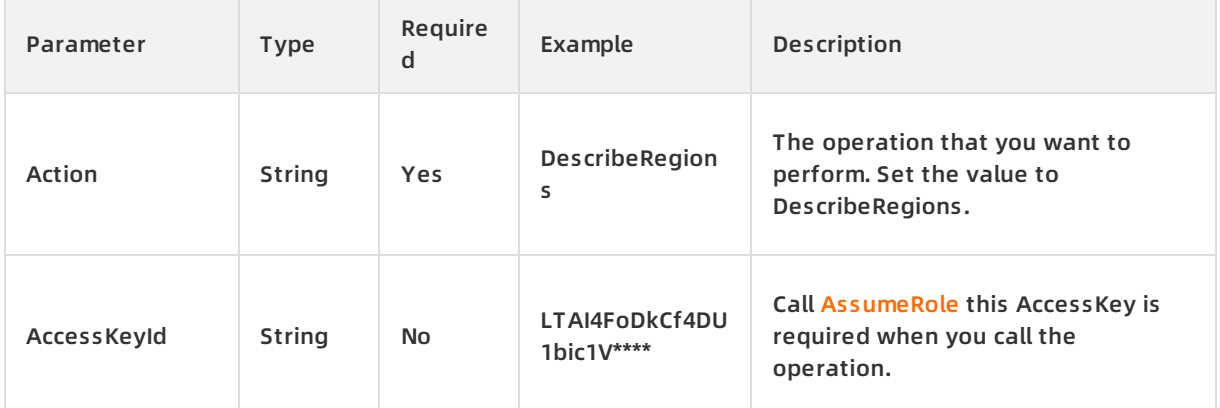

## **Response parameters**

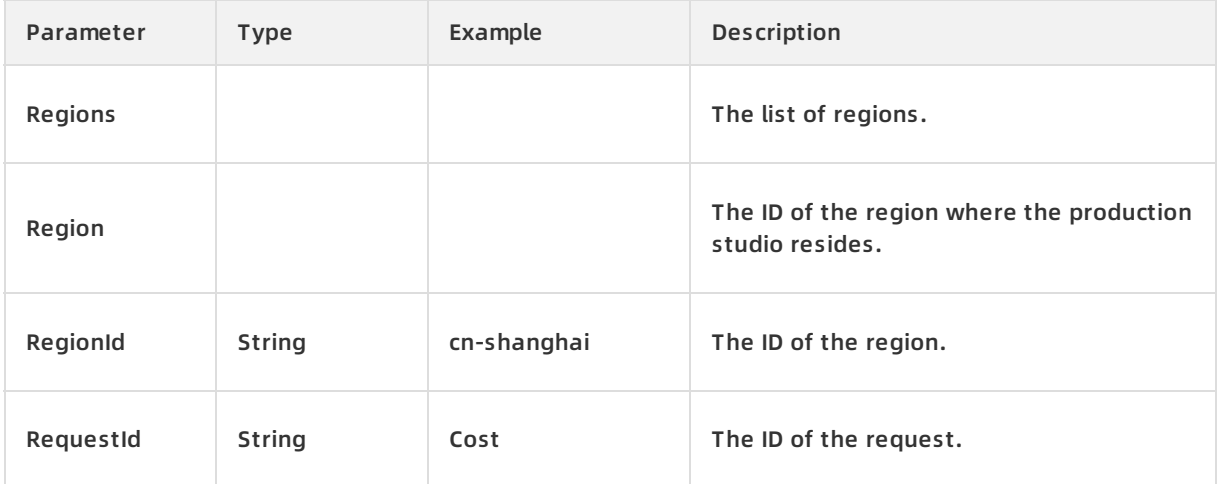

# **Examples**

Sample requests

http(s)://[Endpoint]/? Action=DescribeRegions

```
&<Common request parameters>
```
#### Sample success responses

```
XML format
```
<DescribeRegionsResponse>

<RequestId>38EC7366-F5A9-46B1-BDB1-0FDC2E296397</RequestId>

<Regions>

<Region>

<RegionId>cn-shanghai</RegionId>

</Region>

<Region>

<RegionId>cn-qingdao</RegionId>

</Region>

</Regions>

</DescribeRegionsResponse>

#### JSON format

#### {

```
"DescribeRegionsResponse":{
 "RequestId":"38EC7366-F5A9-46B1-BDB1-0FDC2E296397",
 "Regions":{
 "Region":[
  {
  "RegionId":"cn-shanghai"
  },
  {
   "RegionId":"cn-qingdao"
  }
 \overline{1}}
}
}
```
# **Error code**

For a list of error codes, visit the API Error [Center](https://error-center.alibabacloud.com/status/product/Actiontrail).

# <span id="page-38-0"></span>**5.2. LookupEvents**

You can call this operation to query events.

When you call this operation to query historical events for a single-account trail, you can query the events two times per second at most.

```
> Document Version:20200918 39
```
# **Debugging**

OpenAPI Explorer [automatically](https://api.aliyun.com/#product=Actiontrail&api=LookupEvents&type=RPC&version=2017-12-04) calculates the signature value. For your convenience, we recommend that you call this operation in OpenAPI Explorer. OpenAPI Explorer dynamically generates the sample code of the operation for different SDKs.

# **Request parameters**

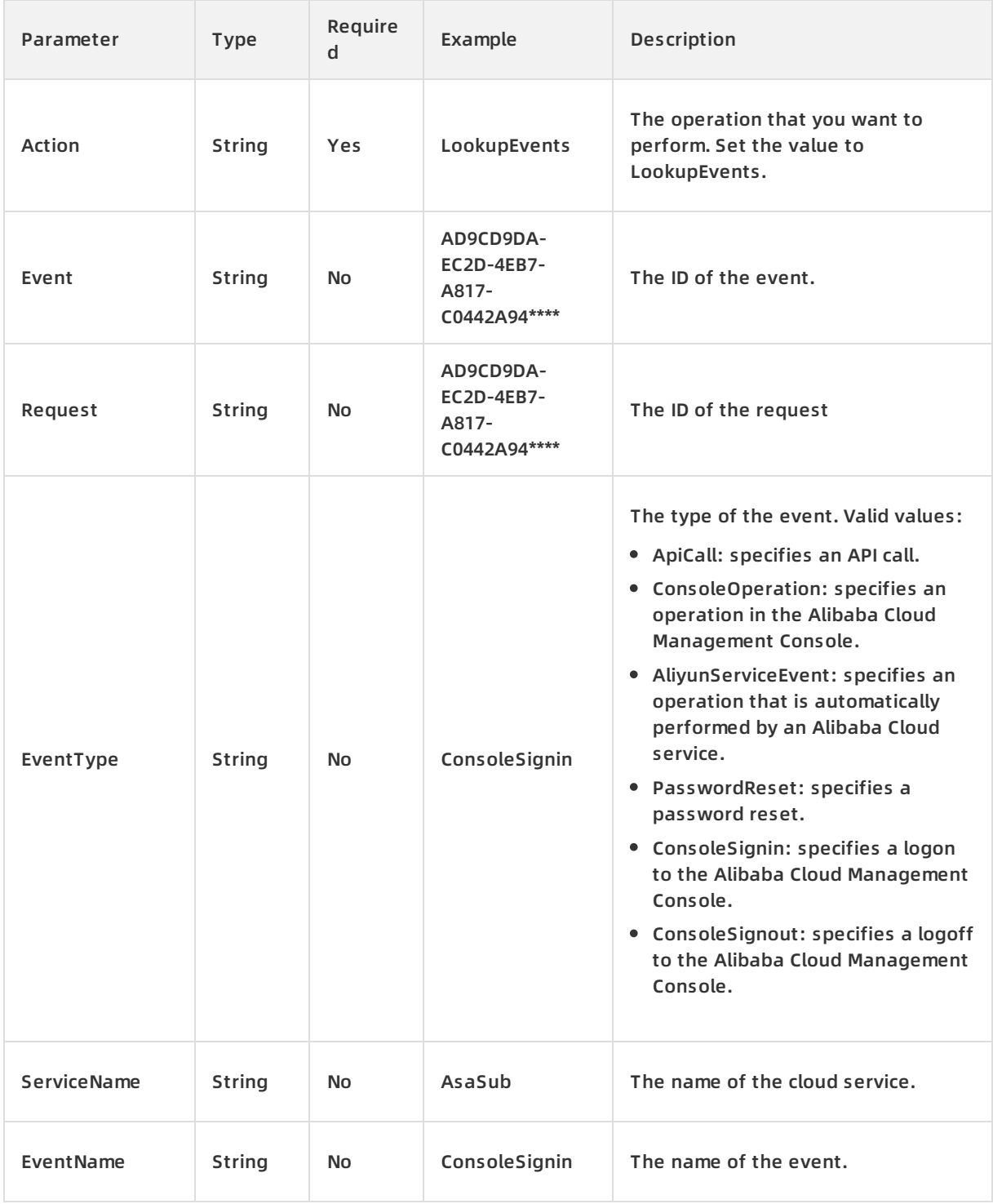

![](_page_40_Picture_315.jpeg)

![](_page_41_Picture_428.jpeg)

For more information about the fields in an event log, see [ActionTrail](file:///home/admin/icms-dita-ot-worker/.default/temp/~~28819~~) event log reference.

# **Response parameters**

![](_page_41_Picture_429.jpeg)

![](_page_42_Picture_234.jpeg)

## **Examples**

Sample requests

http(s)://[Endpoint]/? Action=LookupEvents

&<Common request parameters>

#### Sample success responses

XML format

<LookupEventsResponse>

<RequestId>FD79665A-CE8B-49D4-82E6-5EE2E0E791DD</RequestId>

<StartTime>2020-07-15T14:00:00Z</StartTime>

<EndTime>2020-07-22T14:00:00Z</EndTime>

</LookupEventsResponse>

#### JSON format

```
{
 "RequestId": "FD79665A-CE8B-49D4-82E6-5EE2E0E791DD",
 "Events": [],
 "StartTime": "2020-07-15T14:00:00Z",
 "EndTime": "2020-07-22T14:00:00Z"
}
```
## **Error codes**

![](_page_42_Picture_235.jpeg)

![](_page_43_Picture_750.jpeg)

For a list of error codes, visit the API Error [Center](https://error-center.alibabacloud.com/status/product/Actiontrail).